### UNIVERSITE KASDI MERBAH OUARGLA

Faculté des Sciences Appliquées Département de Génie Electrique

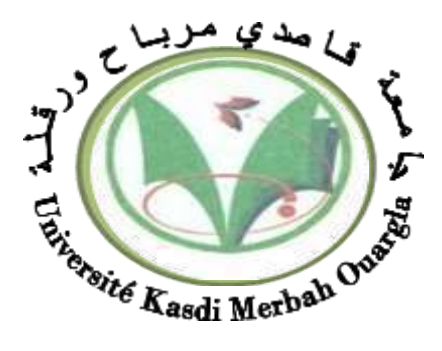

## Mémoire MASTER ACADEMIQUE

Domaine : Sciences et technologies Filière : Génie électrique Spécialité : Electrotechnique Industrielle Présenté par :

**RECIOUI Abdelouaheb ABAIDI Haithem**

**Thème:**

# **Etude et réalisation d'un système de mesure et sauvegarde des paramètres météorologiques**

Soumis au jury composé de :

Mr KOURAS Sid Ali MAA Président UKM Ouargla M<sup>r</sup> REZOUG Mohamed Redha **MCA** Encadreur/rapporteur UKM Ouargla

Mr TAIBI Djamel MAA Examinateur UKM Ouargla

**Année universitaire 2021/2022**

## Dédicaces

# Avec tous nos affections, nos profondes reconnaissances, Nous dédions ce modeste travail :

# A nos très chers parents A nos familles A tous mos collègues

## Remerciements

Nous tenons à remercier tout premièrement Dieu le tout puissant pour la volonté, la santé et la patience, qu'il nous a donné durant toutes ces longues années d'études.

Aussi, nous tenons également à exprimer notre profonde gratitude à notre encadreur M<sup>r</sup> REZOUG Mohamed Redha pour sa patience, le temps.

Qu'il nous a consacré malgré ses occupations, son choix de ce thème qui est très important, notamment en ce qui concerne la quantité d'informations qui nous l'avons reçu. Grace à cette occasion de travailler sous sa direction, il nous a ouvert plusieurs horizons de recherches scientifiques et d'innovations à l'avenir.

Cordialement et son partage la connaissance,

Je prie le Dieu de lui bénir et protéger. En espérant qu'il sera brillé

Toujours Et nous remercions aussi Mr ABDLKRIM MALWAH.

 Nous tenons à remercier vivement mes enseignants pour leurs efforts durant toutes nos années d'étude à l'université. Enfin je remercie tous ceux qui nous ont aidés de près ou de loin pour accomplir ce travail.

```
في هذا العمل المتواضع ، صنعنا نموذجًا أوليًا بسيطًا لمحطة أرصاد جوية للحصول على البيانات باستخدام أجهزة استشعار مختلفة:
                                                                      درجة الحرارة ، الرطوبة ، اإلضاءة ، الضغط ، االرتفاع
               وهي متصلة بلوحة إلكترونية مزودة بوحدة معالجة قائمة على االردينو تنقل البيانات الى الكمبيوتر و تخزنها على 
                                                                                                             بطاقة ذاكرة
                                                                                                         الكلمات الدالة :
                                                                              دراسة وانشاء محطة أرصاد - محطة أرصاد .
```
## **Abstract**

 In this humble work, we made a simple prototype of a weather station for collecting data using different sensors: temperature, humidity, light, pressure, altitude.

 They are connected to an electronic board equipped with an Arduino-based processing unit that transfers data to a PC and stores it on a memory card.

Key words:

Research and build a weather station - a weather station.

## **Résumé**

Dans ce modeste travail, nous avons réalisé un prototype simple de station météo permettant d'acquérir des données à l'aide de différents capteurs : température, humidité, éclairage, pression, altitude. Ils sont connectés à une carte électronique équipée d'une unité de traitement basée sur Arduino qui transfère les données vers un PC et les stocke sur une carte mémoire.

Mots clés ·

Recherchez et construisez une station météo - une station météo.

## **Sommaire**

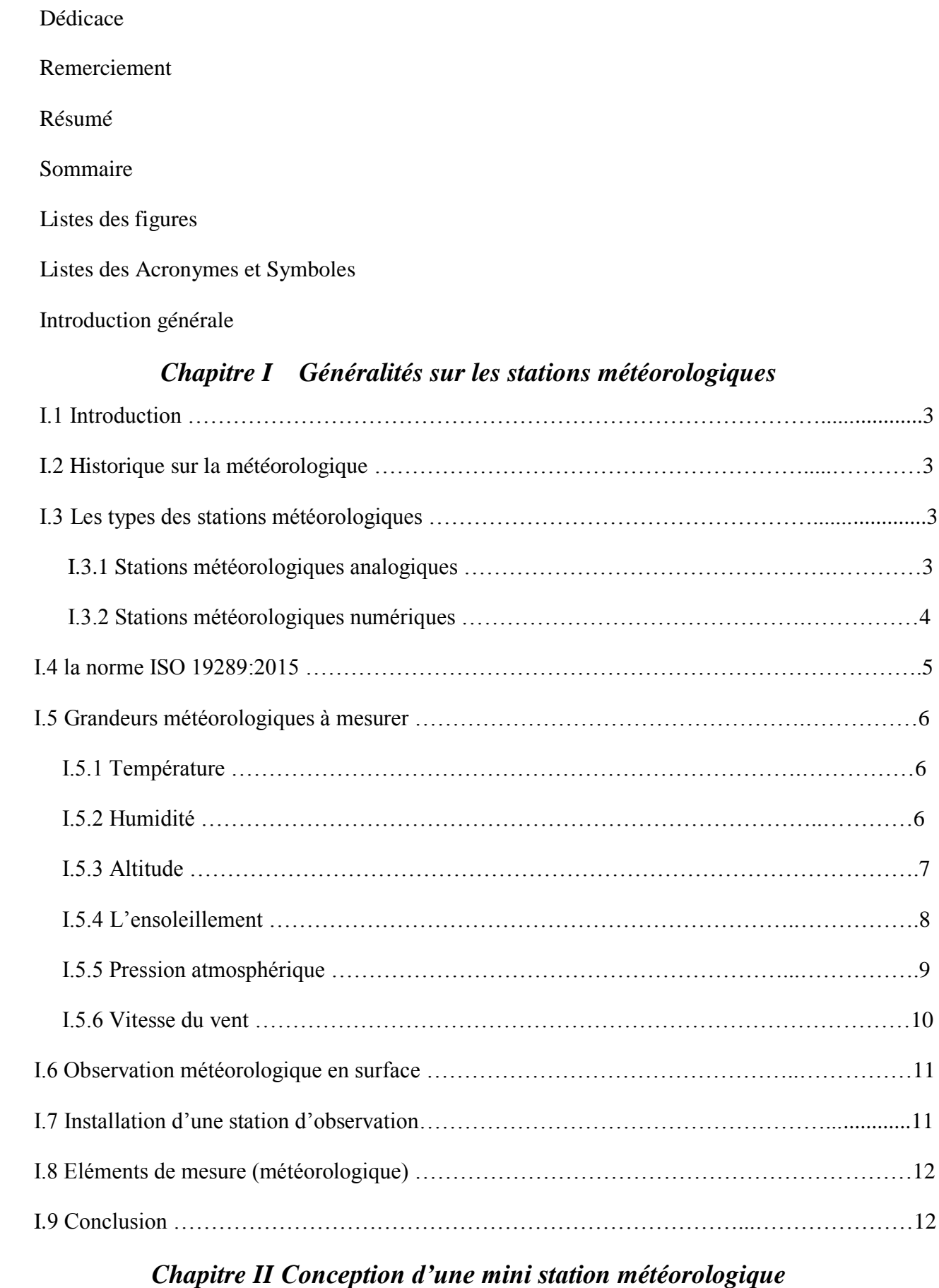

## II.1 Introduction ………………………………………………………..………………………...13

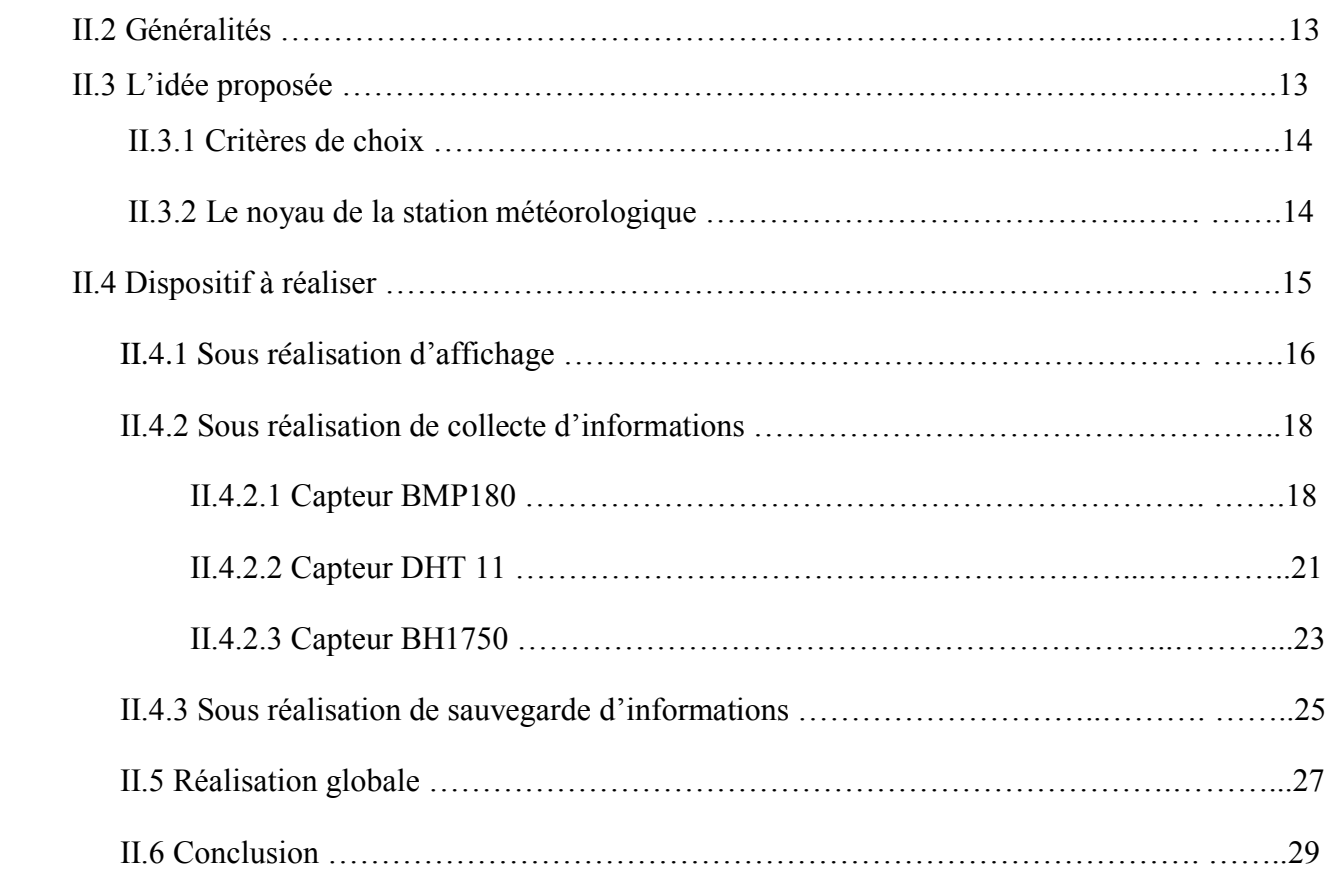

## *Chapitre III Description et analyse de programme*

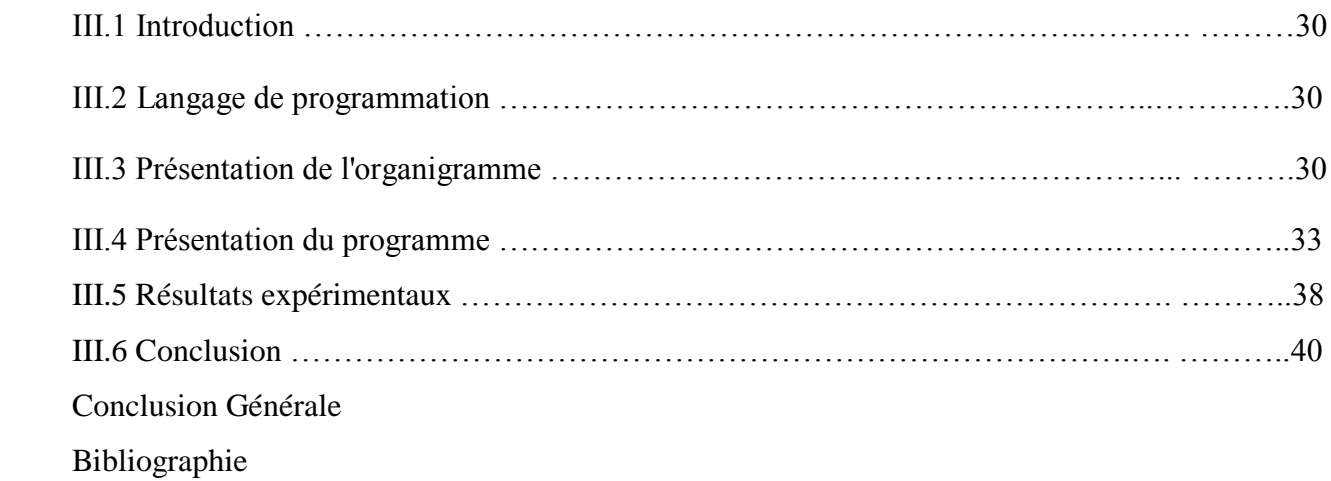

#### Liste des figures Experimental

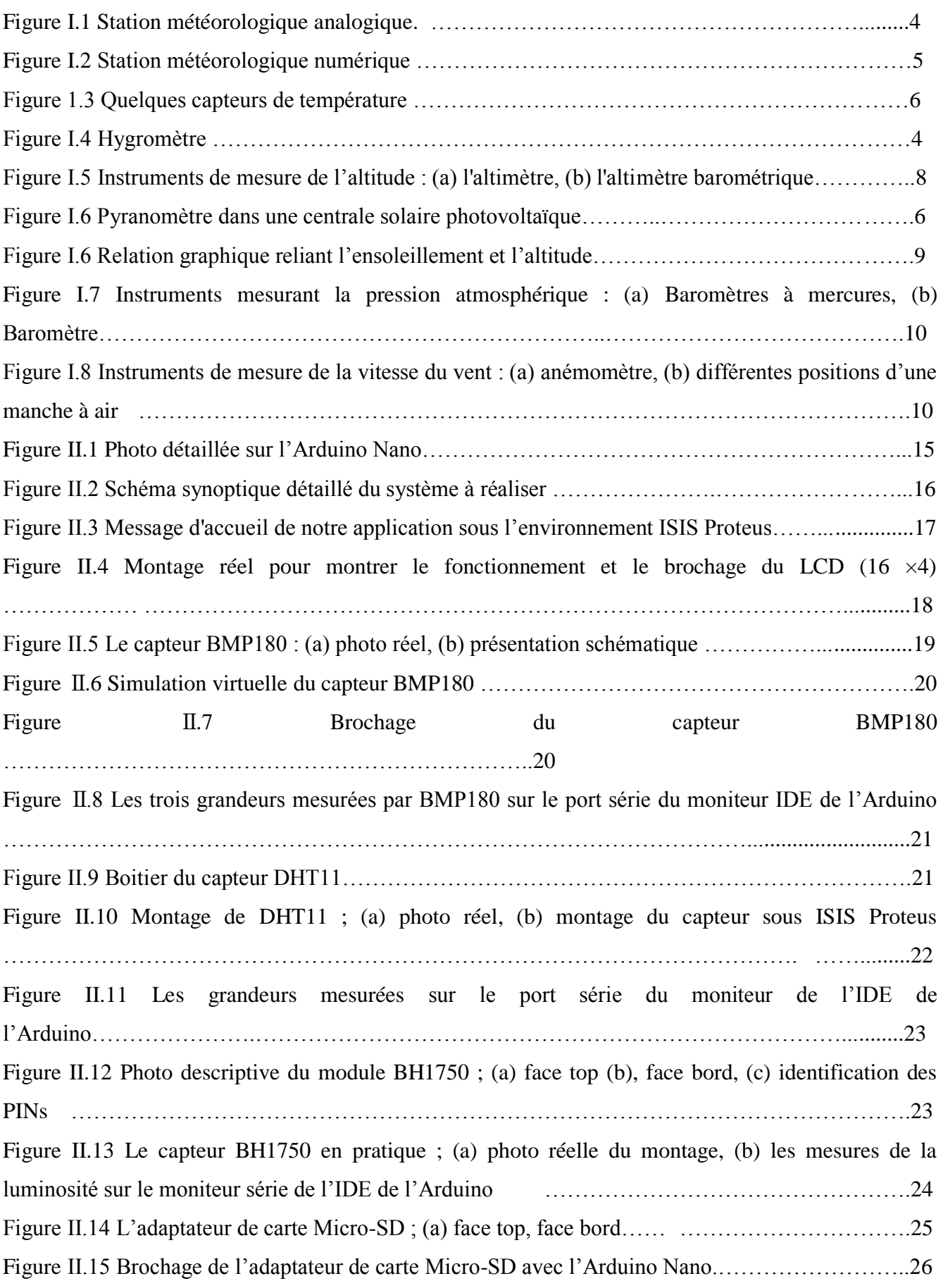

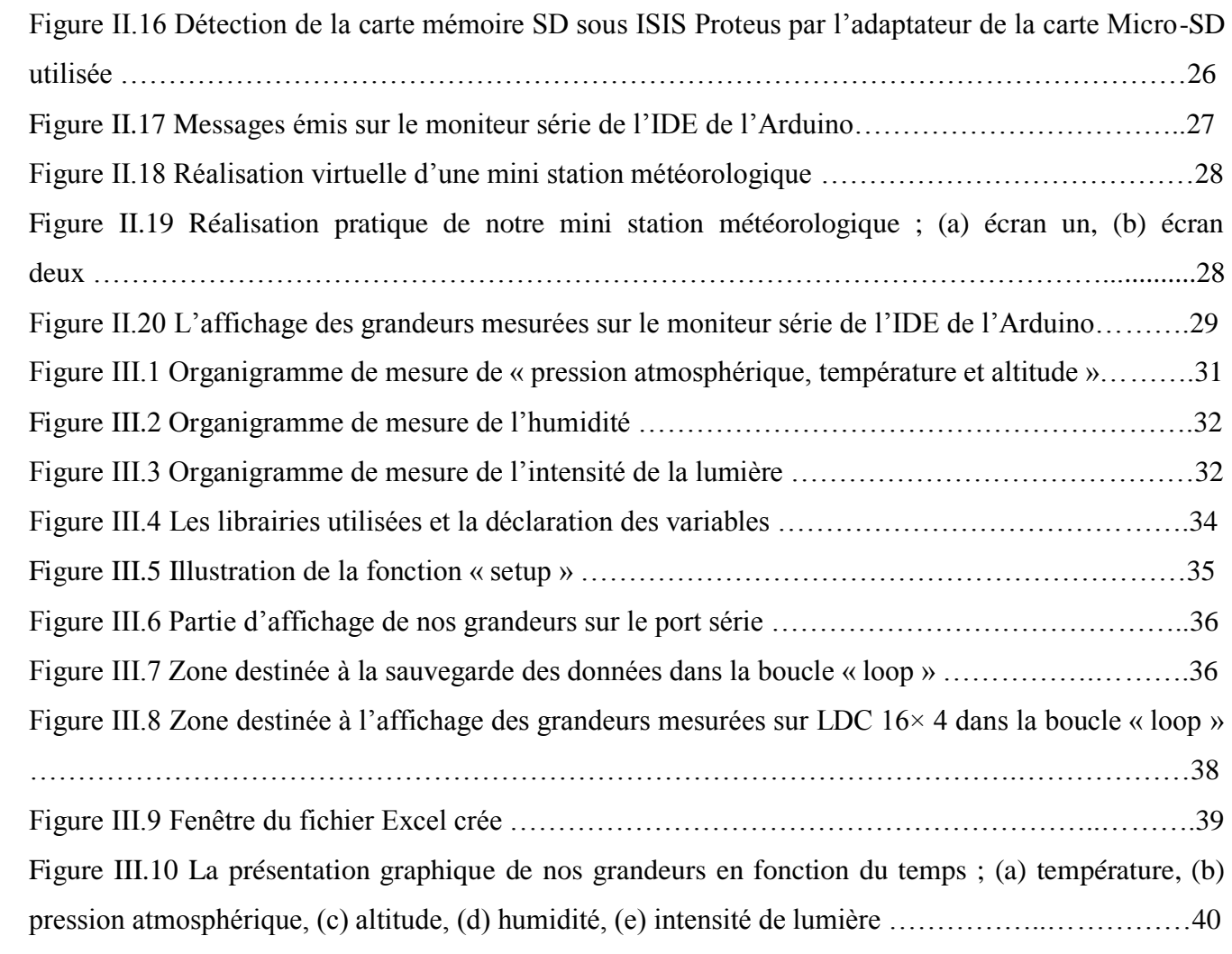

### Liste des abréviations

Experimental

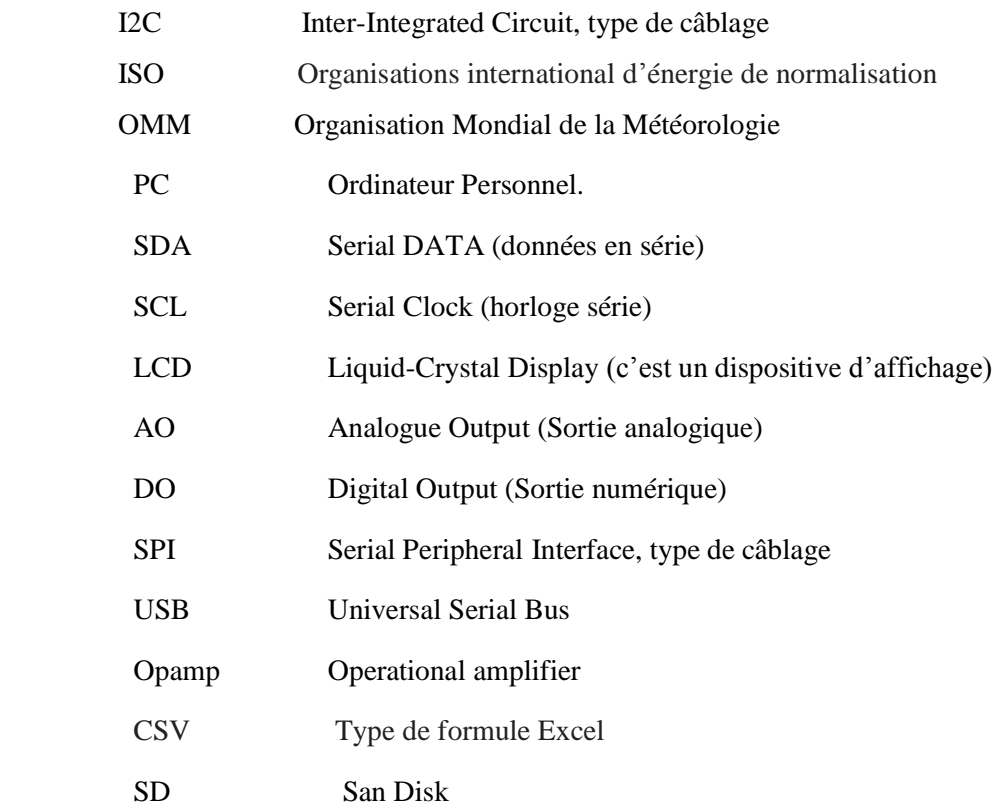

## Symboles :

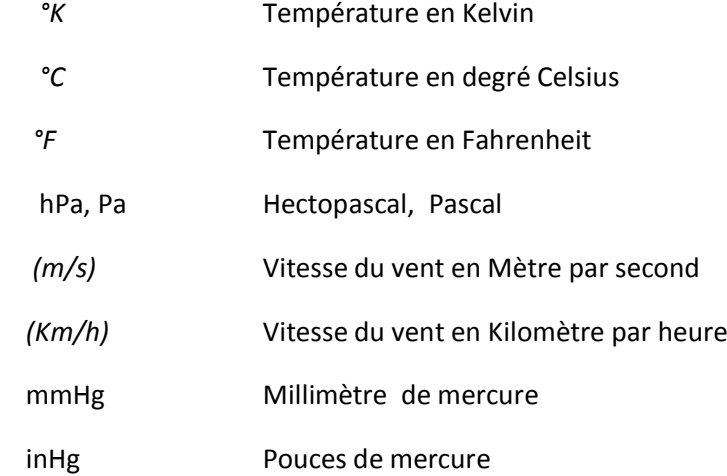

# Introduction général

#### **1 Généralités**

Généralement une station météorologique dite autrement climatologique nous fournit des données sur la température de l'air, la quantité et l'intensité des précipitations et l'épaisseur de la neige au sol dans les endroits froids. Autres paramètres environnementaux sont mesurés telles que la vitesse et la direction des vents ainsi que l'humidité de l'air. Les informations de certaines stations automatiques parviennent toutes les heures au système central de traitement. Autres stations avec observateurs, équipées d'une thermistance et d'un pluviomètre à auget automatisés, mesurent manuellement les peux de précipitations quotidiennes, afin de nous alerter à l'avance de possibilité essayer des conditions météorologiques de la région, de verglas, d'orage-tonnerre, de vent violent, de poudrerie et de visibilité réduite.

Tous les résultats sont saisis dans un consignateur d'informations qui les transmet automatiquement au système central de traitement. Chaque relevé sous ou sans abris est obtenu à l'aide d'un capteur bien défini.

#### **2 Position du problème**

En Algérie, il y a peu de stations météorologiques fonctionnelles au quelle leur problème réside dans le coût élevé des cartes électroniques qui présentent les outils intermédiaires entre la majorité des grandeurs à mesurer et leurs impactes environnementaux quelques soient leurs objectifs de mesure (la météo, la navigation marine, la navigation aérienne, le choix des terrains pour les installations photovoltaïques et éoliennes). De ce fait, voici un prototype proposé par l'encadreur d'une station météorologique à faible coût. Cette dernière peut nous fournir un ensemble de grandeurs à afficher et sauvegarder comme des données afin de les utiliser ultérieurement aux personnes voulant être des informations de la situation météorologique d'une manière régulière.

L'organisation de la récolte des données est faite par un algorithme de mesure implanté dans la mémoire d'un microcontrôleur d'une carte Arduino.

#### **3 Objectifs du projet**

Trois objectifs sont visés durant ce mémoire :

• Le premier concerne les définitions et la collecte d'informations suffisantes sur les stations météorologiques en général.

- Le deuxième consiste à réaliser un appareil basé sur une carte Arduino capable de mesurer les grandeurs nécessaires liées au fonctionnement d'une station météorologique.
- Le troisième est de donner la démarche algorithmique d'un tel programme qui affiche toutes les grandeurs mesurées avec leur sauvegarde dans une carte mémoire sous un fichier de type EXCEL selon l'environnement IDE de l'Arduino.

#### **4 Présentation du mémoire**

Pour l'étude du projet, le travail a été réparti en trois chapitres dont le premier expose quelques notions et informations générales sur les stations météorologiques.

Le second chapitre concerne l'étude théorique et la réalisation pratique du prototype d'une mini station météorologique où une présentation détaillée à été faite concernant les caractéristiques des capteurs utilisés ainsi que leurs branchements avec un renforcement technique de quelques sous réalisations virtuelles sous environnement ISIS de Proteus.

Le troisième chapitre est consacré à la présentation algorithmique par un programme sous l'environnement IDE de l'Arduino ainsi qu'une présentation concernant les données récoltées dans une carte mémoire où elles sont prêtes à l'emploi et à la discussion des différents résultats obtenus expérimentalement.

# Chapitre I

# **Généralités sur les stations météorologiques**

#### **I.1 Introduction**

La météorologie est l'une des sciences de la prédiction où elle joue un rôle essentiel dans de divers domaines comme le domaine militaire et civil (aériens, maritimes et terrestres), la navigation aérienne, la production d'énergie (installations les champs photovoltaïques et les stations éoliennes) ainsi que l'agriculture etc. Afin de prévoir les changements climatiques dans le globe terrestre et obtenir des paramètres précis en se basant sur un ensemble d'outils de mesure dans ce domaine.

Dans ce chapitre, nous fournirons un aperçu théorique de la météorologie ainsi que quelques notions qui sont en liaison avec le domaine de l'électrotechnique.

#### **I.2 Historique sur la météorologique**

Les instruments météorologiques n'ont pas commencé à se développer avant 1400. Avant cela, l'observation météorologique était extrêmement rudimentaire, surtout basée sur l'apparence du ciel et la sensation de l'air. Une grande partie du développement de ces outils météorologiques n'était pas seulement nécessaire pour l'agriculture, mais aussi en raison d'une augmentation transport maritime. Au début des années 1900, les stations locales aient en possession de quelques outils analogiques spécialisés pour prédire les conditions météorologiques extrêmement importantes et leurs développements à ce jour. [1]

#### **I.3 Types des stations météorologiques**

Avec l'écoulement du temps, les fabricants ont crée et développé une variété remarquable de types de stations météorologiques.

#### **I.3.1 Stations météorologiques analogiques**

La station météorologique analogique domotique pour un usage à l'intérieur (baromètre, thermomètre, hygromètre) avec des pointes en aluminium comme le montre la figure ci-dessous. Cette dernière se compose de trois indicateurs circulaires analogiques avec une moderne conception. Ce type de station fournie des mesures météorologique instantanément, faciles à lire, précises et désignées pour (maisons, bureaux, jardins ou bateaux). [2]

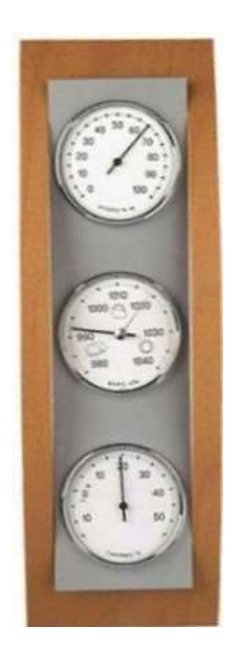

*Figure I.1 Station météorologique analogique* **I.3.2 Stations météorologiques numériques**

De nombreuses valeurs physiques convenant sur le plan météorologique sont des appareils mesurant d'où différents modèles sont possibles en station météo professionnelle, comme les stations météo sans fil obtenant une partie de leurs données auprès des services météorologiques et procèdent même au changement automatique d'heures (hiver/été).

Une station météo numérique nous informe à s'attendre à des intempéries et nous permet d'optimiser notre environnement climatique intérieur.

De nos jours, nous passons plus de 80 % de notre temps dans des espaces confinés. Il est donc favorable de surveiller en permanence notre environnement intérieur : la figure qui suit présente un modèle numérique d'une station moderne. [3]

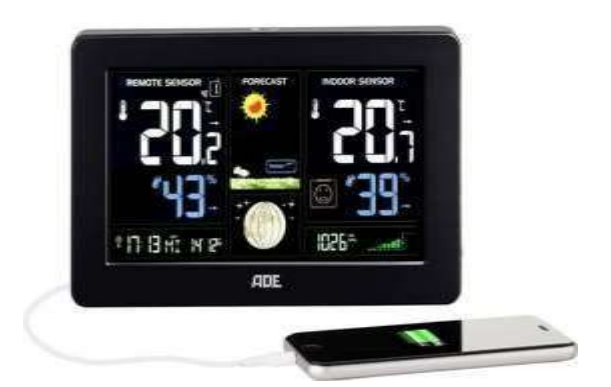

*Figure I.2 Station météorologique numérique*

#### **I.4 La norme ISO 19289:2015**

L'ISO 19289:2015 montre des règles d'exposition pour divers capteurs. Dans le cas où les conditions ne sont pas réunies (des sites ne respectant pas les règles d'exposition recommandées) une classification doit être établie pour aider à déterminer la représentativité d'un site donné à petite échelle (impact du milieu environnant).

La classification d'implantation est définie par la norme ISO 19289 :2015 afin d'amplifier les informations et faciliter leurs exploitations opérationnelles comme renseignements métadonnées.

Chaque site a ses propres caractéristiques et ne possède pas un numéro de classement unique. Tous les paramètres mesurés sur un site ont leurs propres identifiants. Si une classification globale d'un site est indispensable, la valeur maximale des classes de paramètres peut être utilisée.

Occasionnellement la classification dans la norme ISO 19289:2015 est modifiée par un ajout d'une incertitude estimée due à l'emplacement d'où un budget est supplémentaire comme incertitude de mesures.

Cette estimation est issue d'études bibliographiques et/ou d'essais comparatifs. L'objectif premier de cette classification est de documenter la présence d'obstacles à proximité du site de mesure. [4]

#### Ⅰ**.5 Grandeurs météorologiques à mesurer**

Quelque soit la nature de la station météorologique (analogique ou numérique) quelques grandeurs de base doivent être toujours en surveillance (température, humidité, altitude, ensoleillement, pression atmosphérique et vitesse de vent).

#### **I.5.1 Température**

La température est une mesure numérique d'une chaleur, sa détermination se fait par détection de rayonnement thermique, la vitesse des particules, l'énergie cinétique, ou par le comportement de la masse d'un matériau thermométrique. [5]

Le calibrage de la mesure d'une température se fait dans l'une des différentes échelles des températures : degrés Celsius, degrés Fahrenheit, degrés Kelvin, etc. D'après S.I. (Système International), l'unité scientifique de température est le Kelvin (K), mais dans le système métrique, c'est le degré Celsius (°C, ou "degré centigrade") qui est utilisé.

Sur la figure ci-dessous quelques capteurs de température (élément de mesure, composant de base ou instrument standard) qui nous aident à fournir des données précises et rapides selon nos besoins.

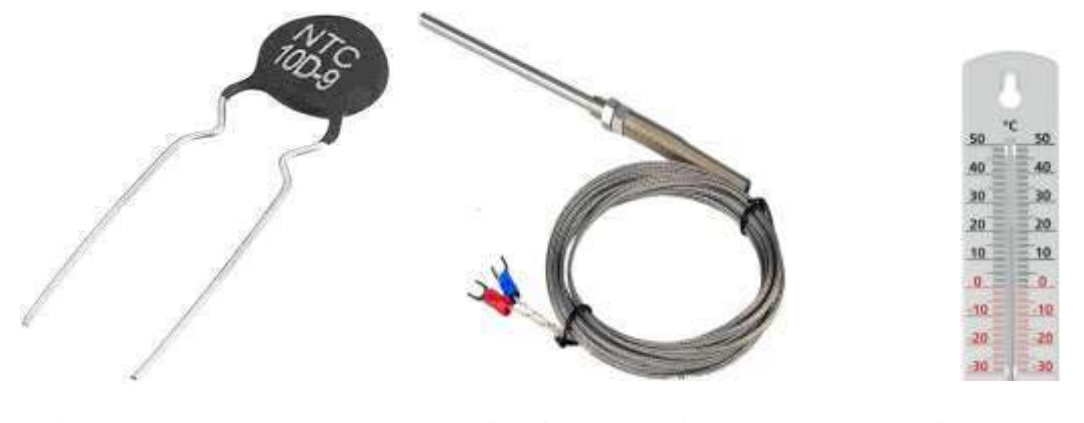

*a: Thermistance b: Thermocouple c: Thermomètre Figure 1.3 Quelques capteurs de température*

#### **I.5.2 Humidité**

En météorologie, l'humidité relative de l'air a quelques relations logiques comme implications environnementales. Proportionnellement à chaque fois qu'une masse d'air monte en altitude, elle se refroidit et son humidité relative augmente jusqu'à aboutir le seuil de saturation, permettant la formation des gouttelettes d'eau en se condensant formeront des précipitations.

Ensuite, l'humidité de l'air agit sur le ressenti de la température extérieure. En interagissant avec les processus de transpiration, des degrés hygrométriques faibles ou élevés vont accentuer réciproquement la sensation de froid ou de chaleur.

Comme le montre la figure I.4 la mesure de l'humidité relative se fait à l'aide d'un hygromètre ancien modèle et est exprimée en %, avec une plage de mesure de 0 à 100 %

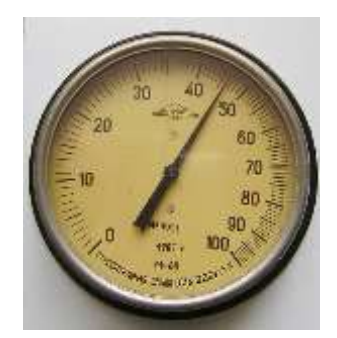

*Figure I.4 Hygromètre*

#### **I.5.3 Altitude**

L'altitude est une notion anciennement connue, définie d'une hauteur au-dessus du niveau de la mer avec une précision centimétrique.

D'une façon naturelle, une étendue d'eau au repos quelconque est une surface d'altitude constante. Pour cela l'altitude est liée au champ de gravité qui résulte de plusieurs forces. [6]

Une technique plus simple pour déterminer une altitude à partir d'un point d'altitude connue est d'observer en nivellement géométrique (On lit sur deux mires graduées verticales et on déduit des différences géométriques qui sont ensuite cumulées).

La notion d'altitude est liée à plusieurs termes comme types (altitude dynamique, altitude orthométrique et altitude normale).

Plusieurs réseaux de nivellement n'intègrent même aucune gravimétrie et bien qu'on ait du mal à qualifier le type d'altitude obtenu, on l'assimile en général à une altitude orthométrique de précision plutôt décimétrique. [6].

Actuellement, on trouve des outils comme les altimètres qui présentent les instruments de mesure utilisés pour déterminer la différence d'altitude entre le point où nous nous trouvions et un point de référence situé la plupart du temps au niveau de la mer d'une part et d'autre part, on distingue un autre outil qui est l'altimètre barométrique, comme appareil qui permet d'estimer

l'altitude en se basant sur le fait que la pression atmosphérique diminue d'environ 0,12 mBar par mètre d'altitude.

La figure I.5 présente les deux instruments pour mesurer le niveau « de l'altitude » avec les deux principaux aspects populaires utilisés par les fabriquants.

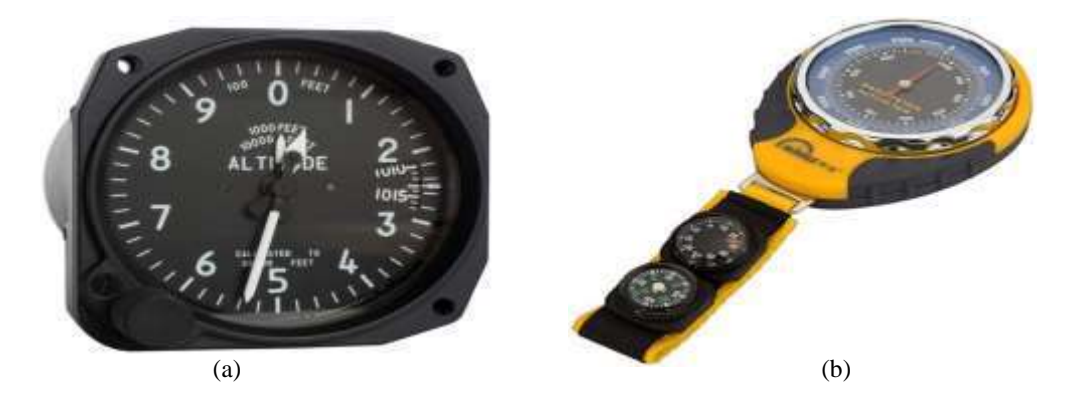

*Figure I.5 Instruments de mesure de l'altitude : (a) l'altimètre, (b) l'altimètre barométrique*

### **I.5.4 L'ensoleillement**

L'ensoleillement, également appelée insolation comme un facteur climatique présente la mesure du rayonnement solaire reçue par une surface pendant une période donnée exprimée en joules par mètre carré, J/m<sup>2</sup> (comme recommandé par l'organisation météorologique mondiale) ou en Watts/heure par mètre carré, Wh /m<sup>2</sup> (principalement dans l'industrie solaire). [7]

Comme instrument populaire pour mesurer l'éclairement solaire, le pyranomètre présente un capteur de flux thermique utilisé pour la mesure de la quantité d'énergie solaire en lumière naturelle et est notamment utilisé en météorologie. Il permet la mesure de la puissance du rayonnement solaire total en watts par mètre carré.

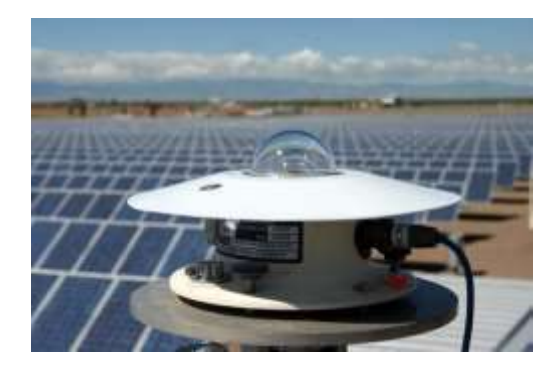

*Figure I.6 Pyranomètre dans une centrale solaire photovoltaïque*

Le facteur le plus influent pour évaluer la quantité du rayonnement solaire « Ensoleillement » atteignant la surface de la terre est l'épaisseur d'atmosphère que le rayonnement doit franchir.

Tant que le rayonnement présente le reflet d'une source d'énergie, il est nécessite donc de connaître la position correcte de cette source « soleil » ayant relation directe avec la grandeur altitude puisque quand l'altitude augmente, la couche d'atmosphère à traverser est plus réduite : dans les sites de montagnes, l'intensité du rayonnement augmente sensiblement. [7]

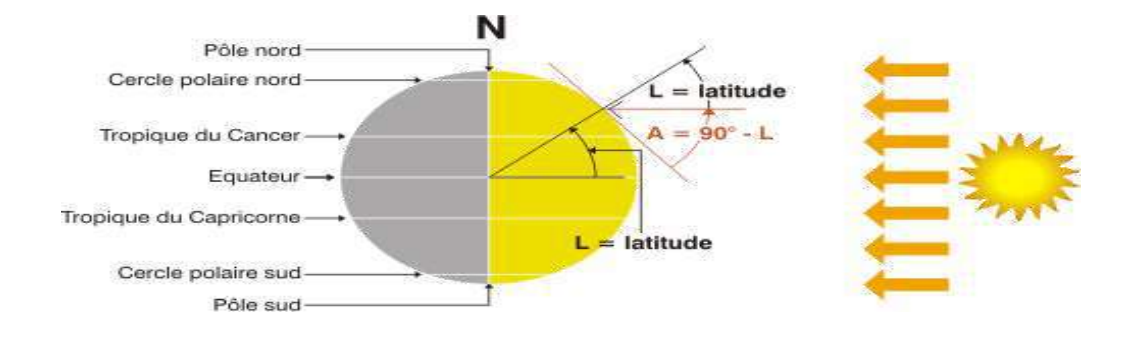

#### *Figure I.6 Relation graphique reliant l'ensoleillement et l'altitude*

#### **I.5.5 Pression atmosphérique**

La pression atmosphérique est la pression que le mélange gazeux qui compose l'atmosphère étudiée (sur Terre : l'air) exerce sur toute surface en contact avec elle. La pression atmosphérique n'a de sens que si elle est donnée à une certaine altitude et diminue avec cette dernière. [8]

Généralement, la mesure de cette grandeur se fait à l'aide d'un baromètre, d'un hypsomètre ou d'un altimètre. Anciennement, elle a été mesurée en millimètres de mercure mais actuellement avec l'adoption du pascal dans le système international d'unités (SI) comme unité de la pression, la majorité des météorologues utilisent un multiple de cette unité, l'hectopascal (hPa), qui a l'avantage de correspondre exactement au millibar utilisé auparavant : 1 hPa = 1 mbar.

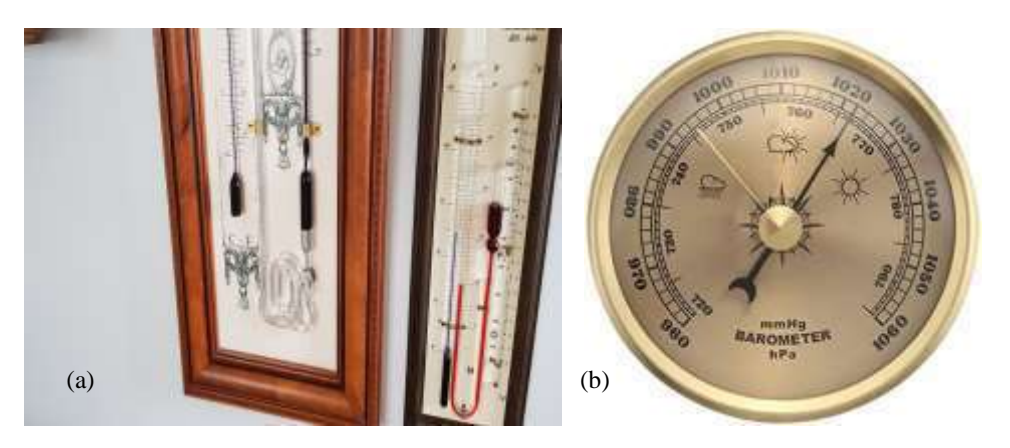

*Figure I.7 Instruments mesurant la pression atmosphérique : (a) Baromètres à mercures, (b) Baromètre*

#### **I.5.6 Vitesse du vent**

En météorologie, la vitesse du vent, est une quantité atmosphérique fondamentale causée par le déplacement de l'air d'une haute à une basse pression, généralement en raison de changements de température. Sa mesure comprend deux paramètres : sa direction et sa vitesse d'où cette dernière couramment est mesurée avec un anémomètre mais peut être estimée par une manche à air, un drapeau, etc. et est exprimée en km/h ou m/s sur terre tandis que la vitesse marine et aérienne utilisent les nœuds. [9]

Les vents sont provoqués par une répartition inégale de réchauffement à la surface de la planète par l'énergie solaire et par la rotation de la planète.

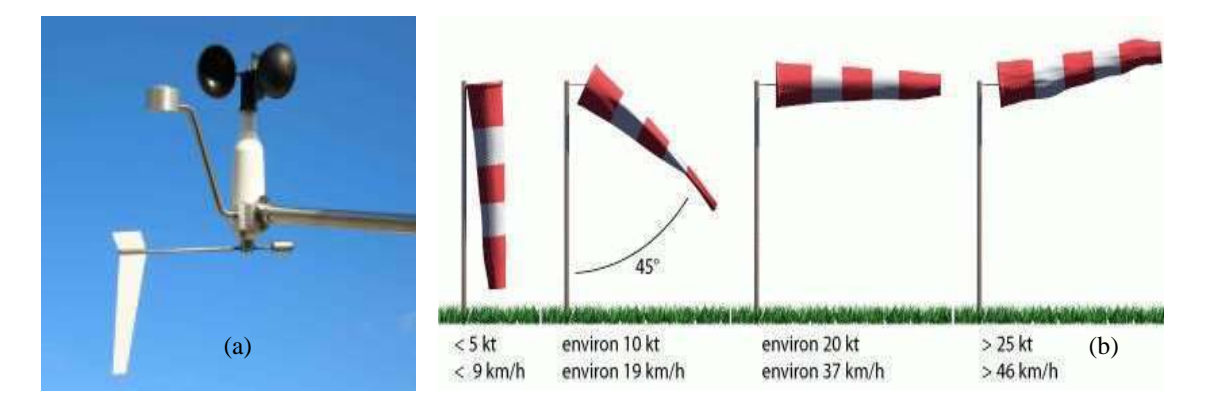

*Figure I.8 Instruments de mesure de la vitesse du vent : (a) anémomètre, (b) différentes positions d'une manche à air*

D'une manière brève, la vitesse du vent reflète le taux d'écoulement de l'air en une coordonnée polaire bien déterminée par une valeur moyenne durant la période de deux minutes qui se termine au moment de l'observation.

#### **I.6 Observation météorologique en surface**

Une observation météorologique de surface est une évaluation quantitative ou qualitative par des moyens instrumentaux ou visuels d'un ou plusieurs éléments météorologiques à un endroit et à un moment donné. [10]

Les stations où des systèmes d'observation météorologique de surface sont installés pour préparer les comptes rendus d'observation météorologique devant être envoyés en l'absence d'observateurs météorologiques.

La personne qualifiée chargée de l'estimation des grandeurs météorologiques ne doit pas faire état d'autres éléments d'un rapport météorologique, sauf si cela est fait conformément aux exigences applicables du manuel des normes d'observations météorologiques de surface. De là, un réseau mondial a été installé et organisé par l'organisation mondiale de la météorologie « OMM » qui est à la base de tous les travaux de la météorologie et est constitué par l'ensemble des réseaux nationaux dont les rôles principaux sont :

- Exécuter des observations simultanées sur toute l'étendue du territoire ;
- Concentrer ces observations auprès d'un service central ;
- Les utiliser avec celles des pays voisins pour l'élaboration de prévision de temps ;
- Fournir des enseignements aux différents usagers ;
- Utiliser les observations pour la recherche et la climatologie.

#### **I.7 Installation d'une station d'observation**

Quelques règles doivent être respectées lors de l'installation d'un champ météorologique doit respecter dont on cite quelques points à savoir :

- Disposer d'un espace suffisant pour installer le matériel à l'écart des obstacles ;
- Utiliser du matériel agréé ;
- Effectuer les relevés à heure fixe.
- les instruments doivent être installés de la même façon afin de mieux pouvoir comparer les observations des différentes stations
- Les instruments ne doivent pas êtres à proximité des arbres ou des bâtiments, des falaises ou des cuvettes.

Une station météorologique doit être installée dans une zone qui n'est pas susceptible de changer et ce, pour une période d'au moins 10 ans. Ces stations peuvent entres sous contrôle manuel (stations classiques) ou automatiques et transmettre les données par ondes courtes.[10]

#### **I.8 Eléments de mesure** (**météorologique)**

D'après ce que nous avons cité précédemment comme grandeurs à mesurer ainsi que tous les instruments adaptés pour prélever toutes les informations nécessaires pour un fonctionnement valable d'une station météorologique avancée, nous devons sélectionner de nouveaux éléments non coûteux mis à notre disposition avec multi-capteurs afin de minimiser la taille du dispositif que nous devons réaliser comme mini station météorologique dont, nous devons se baser sur les capteurs suivants [11, 12, 13] :

- Capteur « BMP 180 » multi-capteurs pour mesurer la pression, l'altitude et la température ;
- Capteur « DHT 11 » multi-capteurs pour mesurer la température et l'humidité ;
- Capteur « BH1750 » pour mesurer l'intensité lumineuse et la quantité d'énergie.

Ces capteurs sont liés les uns aux autres pour atteindre la perfection voulue d'une station météorologique avancée.

#### **I.9 Conclusion**

Dans ce chapitre, nous avons présenté un concept de station météo et sa façon de travailler avec des outils de paramètres météo tels que la température, l'humidité, etc.) Un bref historique a été associé dans le but de savoir l'évolution de ces stations, il est évident que les moyens traditionnels ne sont plus suffisants pour faire face aux tâches opérationnelles actuelles de la météorologie d'où, le remplacement des stations classiques par d'autres automatiques capables d'acquérir et de traiter les données météorologiques à différentes échelles de temps.

Dans le deuxième chapitre, nous commencerons à connaître les outils nécessaires qui permettent de capturer et de calculer les paramètres météorologiques.

# Chapitre II

# **Conception d'une mini station météorologique**

#### **II.1 Introduction**

La technologie des plaques de contrôle est devenue plus populaire et utilisable dansdivers domaines où le plus grand développement de ces plaques de contrôle revient au noyau qui est le microcontrôleur. Ce dernier gère toutes fluctuations et nous permet de créer facilement des systèmes de contrôle de haute qualité des fonctionnalités simples et rapides.

Face à ce développement continu dans ce domaine, les fabricants ont réussi à réaliser des composants et des modules de très petite taille comme capteurs qui conviennent à cette évolution.

Les services fournis par les cartes de contrôle captent les paramètres environnants qui les transmettent à l'unité de réception pour les traiter.

Dans ce chapitre, nous allons réaliser un dispositif électrique météorologique en présentant les différents capteurs utilisés y compris le noyau gérant qui est une carte arduino nano afin de collecter quelques paramètres environnementaux pour les stoker comme base de données.

#### **II.2 Généralités**

Les installations électriques autonomes telles que les producteurs des énergies renouvelables (les champs photovoltaïques, les éoliens…), la météo, la navigation aérienne et maritime, etc. ont besoin des dispositifs de quantifications des quelques grandeurs qui contournent ces projets dont notre travail consiste à récolter le maximum possible d'informations (grandeurs à mesurer) par la réalisation d'une carte électrique qui joue le rôle d'une station météorologique. Cette dernière mesurera la température, l'humidité, pression atmosphérique, l'intensité lumineuse et l'altitude. Ces objectifs nécessitent des modules et des capteurs qui interceptent les paramètres de la météo d'une région bien déterminée afin d'analyser les données météorologiques et leurs transmissions vers un espace d'enregistrement (carte mémoire) comme base de données.

#### **II.3 L'idée proposée**

Dans notre travail, nous avons fixé comme premier but de minimiser le coût de tel dispositif (station météorologique) par un bon choix bien déterminé des capteurs utilisés et de décomposer ce dispositif en quelques sous réalisations pour mieux gérer nos grandeurs à mesurer.

#### **II.3.1 Critères de choix**

Tous les capteurs rentrent dans la conception d'une station météorologique avancée sont reconnus de façon automatique, ce qui permet de les utiliser de façon instantanée.

Actuellement l'observation et l'utilisation des données météorologiques n'est pas seulement d'importance régionale mais aussi à l'échelle locale. La surveillance quotidienne pour un long terme ainsi que l'analyse des valeurs enregistrées et la réaction immédiate lors d'une certaines valeurs critiques ou des mesures qui restent inférieures à certaines valeurs indésirables augmentent l'intérêt de l'utilisation de ces stations météorologiques.

Le domaine d'utilisation des stations météorologiques conduit de l'usage privé à l'usage industriel comme est le cas pour les agriculteurs, la navigation, les ressources en eau et les organisateurs d'événements en plein air.

Les mesures de la température intérieure et de l'humidité ambiante sont faites quotidiennement au domicile en utilisant des divers capteurs dans les stations météorologiques, comme un pluviomètre, un indicateur de direction du vent ou des capteurs pour mesurer la vitesse du vent.

#### **II.3.2 Le noyau de la station météorologique**

Le noyau de notre dispositif réalisé est une carte Arduino Nano qui est basée sur un microcontrôleur de type ATMega328 [14] cadencé avec un quartz à 16 MHz. Elle possède un mémoire de 32 kB avec un grand nombre d'Entrées / Sorties qui fond de ce circuit « DIL30 » compatible comme élément idéal pour les systèmes embarqués ou pour des applications électroniques avancées. La figure ci-dessous montre les détails de cette fameuse carte.

Cette carte Arduino gère toutes les fluctuations récoltées par les capteurs liés à ses sorties. La majorité des broches de notre carte Arduino Nano sont encore disponibles pour autres opérations puisque nous avons utilisé les mêmes bus de transfère pour les capteurs choisis étant donné que nous allons éclairer cela par la suite.

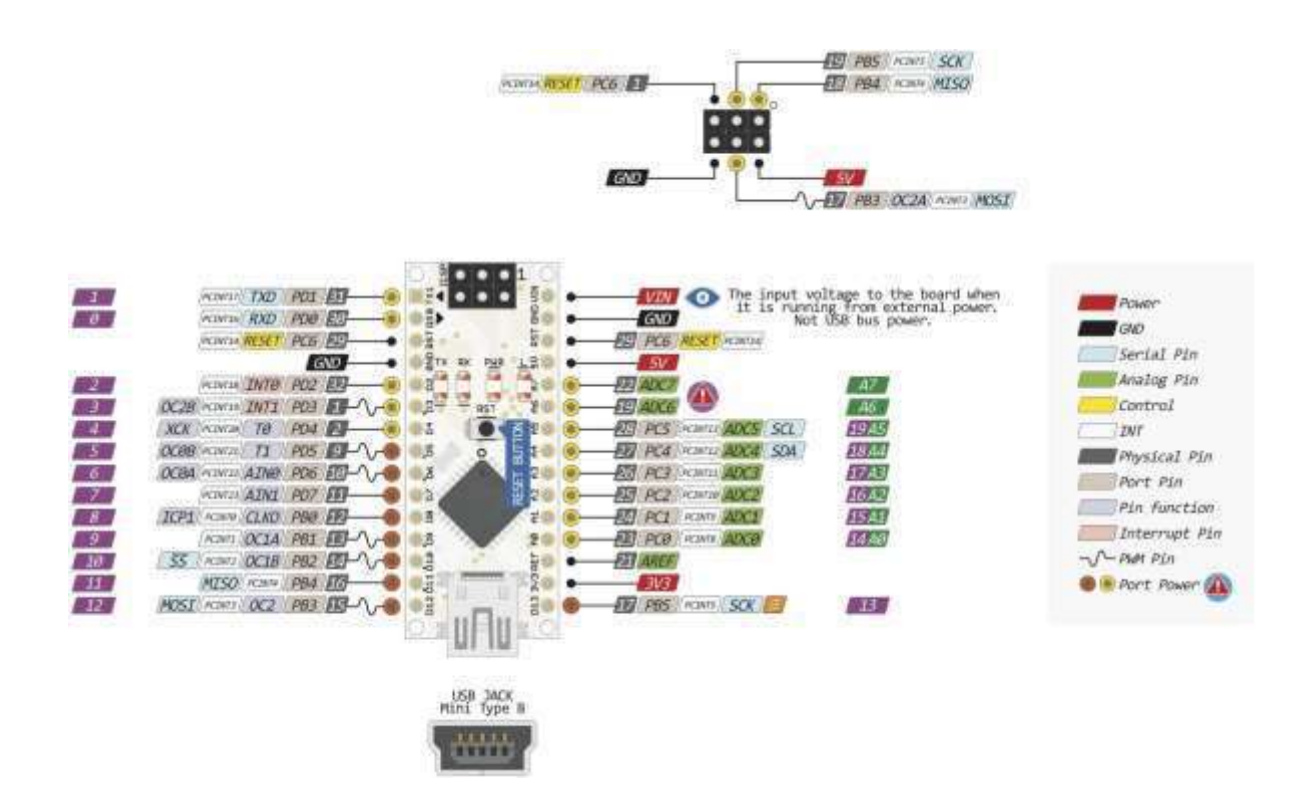

*Figure II.1 Photo détaillée sur l'Arduino Nano*

#### **II.4 Dispositif à réaliser**

Afin de simplifier notre réalisation et faciliter son étude tant que dispositif électrique, nous allons la répartir en trois sous réalisations « la partie d'affichage, la partie de collecte de données et la partie de leur sauvegarde ». La présentation globale de cette réalisation est illustrée par la figure II.1 sous forme d'un schéma synoptique.

Pour l'alimentation, on note que tous les capteurs sélectionnés sont des éléments qui fonctionnent avec des tensions réduites et leur consommation en l'énergie est très faible, donc l'alimentation désignée à l'Arduino est la même pour ces capteurs.

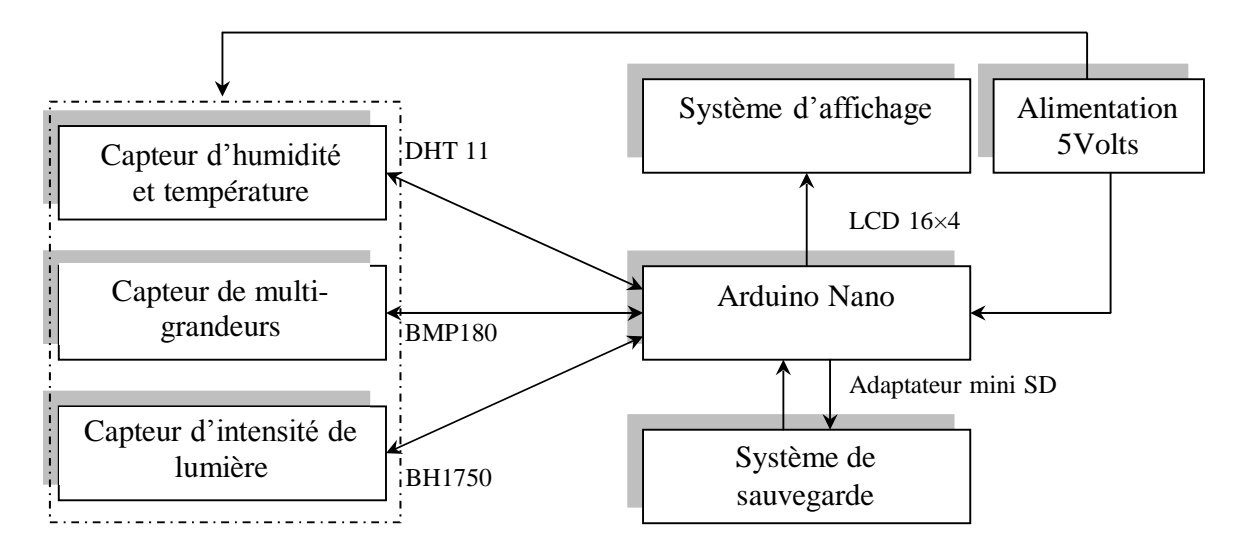

*Figure II.2 Schéma synoptique détaillé du système à réaliser*

#### **II.4.1 Sous réalisation d'affichage**

Cette première réalisation d'affichage présente l'interface numéro un qui nous facilité l'observation et le suivi de nos grandeurs instantanément. Notre application possède une autre interface d'affichage sur le moniteur série de l'environnement IDE de l'Arduino donc elle est capable d'envoyer sur n'importe quel type de communication série toutes les grandeurs récoltées.

Pour la création des projets autonomes les afficheurs standards HD44780 [15] sont les plus utilisés. Ils peuvent facilement s'interfacer avec de nombreuses plates formes hard surtout les Arduino comme dans notre projet, où nous proposons l'utilisation de l'écran LCD 16×4 caractères rétro-éclairés sur fond vert accompagné d'un contrôleur d'interface LCD I <sup>2</sup>C.

Pour qu'il n'y ait pas un conflit d'adressage sur le port I<sup>2</sup>C le type de l'afficheur utilise une adresse de démarrage de «  $0 \times 27$  » à la pratique et l'adresse «  $0 \times 20$  » comme adresse virtuelle. Cette communication a besoin de seulement deux broches « SDA, SCL » pour fonctionner plus une alimentation de niveau 5 Volts assurée par la carte arduino. Les caractéristiques principales de cet afficheur sont :

- Alimentation: 5 Volts sur  $V_{CC}$  assurée par la carte Arduino Nano;
- Interface I<sup>2</sup>C (adresse  $0 \times 27$ ) assurée seulement par les deux broches SDA / SCL;
- Caractères noirs sur fond vert;
- Contraste ajustable via potentiomètre ;
- Afficheur LCD à 4 lignes de 16 caractères ;

- 16 -

• Dimensions du module: 87.0 x 60.0 x 12.5mm.

Nous avons précédé à la réalisation pratique par un essai virtuel sous un CAO électrique connu sous le nom de ISIS de Proteus (voir annexe) pour cela ; nous avons réalisé une carte électrique programmée basée seulement sur une Arduino Nano et l'afficheur LCD 16×4 I <sup>2</sup>C afin d'afficher un message de démarrage qui dure quelques secondes en exploitant les quatre lignes comme il est montré sur la figure ci-dessous.

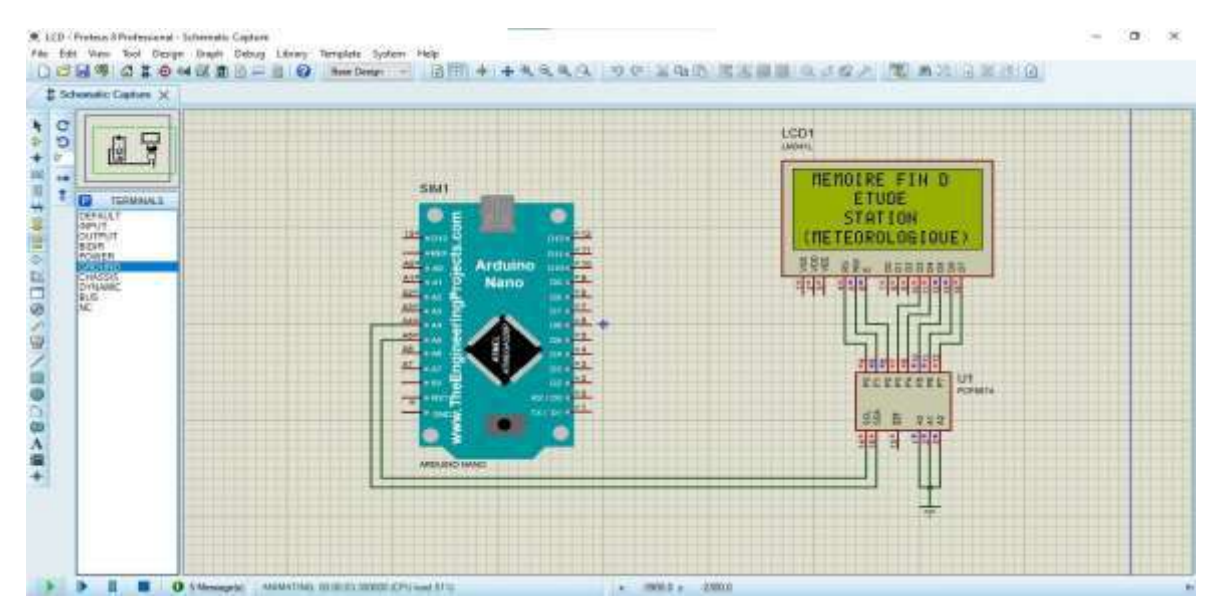

*Figure II.3 Message d'accueil de notre application sous l'environnement ISIS Proteus*

Sous cette environnement et pour que cet afficheur fonctionne virtuellement, il faut ajouter le composant PCF8574 « un adaptateur spécial pour la communication I <sup>2</sup>C » sans oublier de changer l'adresse de démarrage à « 0x20 ». La figure ci-dessous présente une photo réelle de l'afficheur utilisé avec un message d'accueil. Les deux broches « SDA / SCL » son liées aux PINs analogiques A<sub>4</sub> et A<sub>5</sub> respectivement.

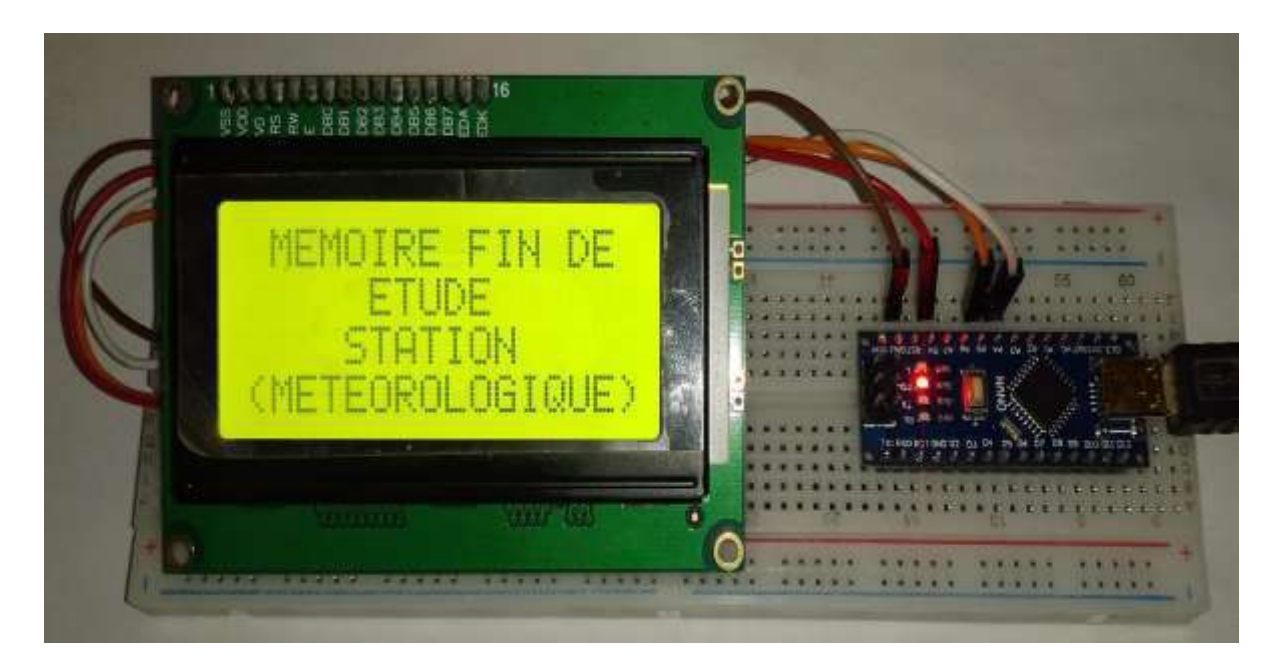

*Figure II.4 Montage réel pour montrer le fonctionnement et le brochage du LCD 16 × 4*

#### **II.4.2 Sous réalisation de collecte d'informations**

La seconde sous réalisation présente le bloc électrique de contrôle et mesures. Elle est conçue par un noyau qu'est la carte Arduino Nano et les différents capteurs sélectionnés pour englober nos grandeurs mentionnées au premier chapitre pour la conception de base d'une mini station météorologique.

La collaboration de la carte arduino avec nos capteurs doit être enchaînée en fonction du temps. L'Arduino Nano mesure les grandeurs « température, pressions atmosphérique, altitude, humidité et intensité de lumière » avec un écartement temporaire très réduit.

#### **II.4.2.1 Capteur BMP180**

Le BMP180 est un multi capteur numérique. Sa grandeur principale à mesurer est la pression atmosphérique avec une haute précision. Il appartient à la famille « BMPXXX » utilisée à des fins éducatives et commerciales. Sa robustesse CEM, sa précision et sa linéarité élevée, ainsi que sa stabilité à long terme reviennent à la technologie piézorésistive. [16]

Il est très employé pour la mesure de la pression atmosphérique ou la pression barométrique donc la pression appliquée par le poids de l'air au-dessus de nous sous forme de signal numérique peut être lu par un bus à grande vitesse d'un microcontrôleur en interfaçant à l'aide du bus I<sup>2</sup>C sur broches SCL et SDA. Ce fameux capteur possède un élément de mesure de température intégrée.

Le BMP180 peut également être utilisé comme un très bon capteur de mesure de température. Dans notre travail, nous allons interfacer ce capteur avec l'Arduino Nano en employant une bibliothèque appropriée afin d'utiliser un code source destiné à un altimètre. Il existe au total quatre modes d'utilisation de ce capteur qui peuvent être sélectionnés par la variable « oversampling\_setting  $(0, 1, 2, 3)$  » dans le code C++.

Ses bonnes caractéristiques le rendent populaire dans plusieurs applications « Prévisions météo, Montres intelligentes, Téléphones portables, Navigation GPS, Indications de la vitesse verticale etc. »

- Plage de pression très bonne : 300-1000 hPa (-500 m à +9000 m par rapport au niveau de la mer) ;
- Tension d'alimentation (capteur autonome) :  $1.8-3.6$  Vcc ;
- La broche  $V_{CC}$  est utilisée pour connecter 3.3-5 Volts au module ;
- Consommation de courant très faible : 1000 µA (crête) ;
- Utilise l'interface I<sup>2</sup>C ;
- Entièrement calibré.
- Capteur de mesure de température intégré.

La figure ci-dessous présente une photo réelle de ce composant ainsi que sa broche à employer.

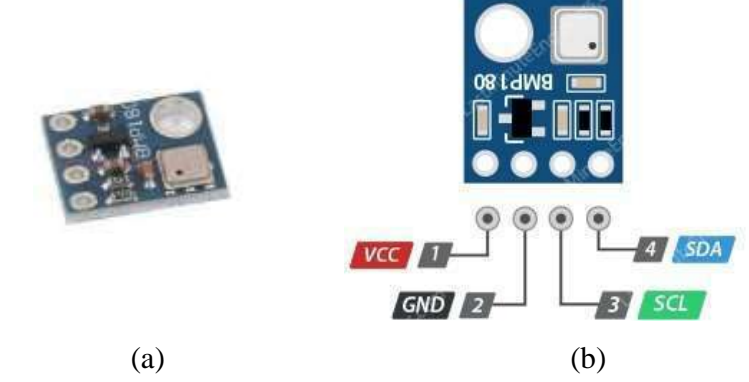

*Figure II.5 Le capteur BMP180 : (a) photo réel, (b) présentation schématique*

Pour montrer la réussite de l'implantation du premier capteur, nous avons simulé virtuellement la réalisation pratique du capteur BMP 180 lors de sa récolté d'informations avec

un interfaçage série sur le moniteur de l'environnement ISIS Proteus comme il est représenté sur figure suivante :

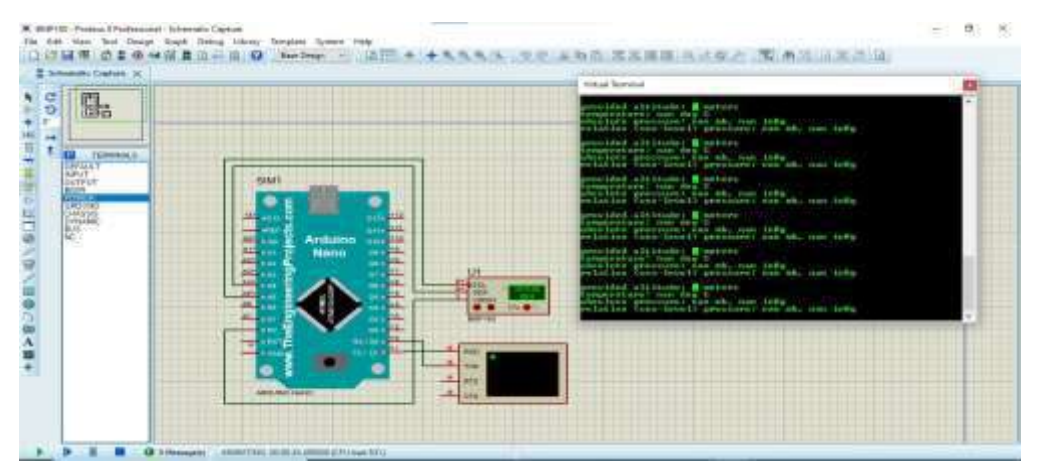

*Figure* Ⅱ*.6 Simulation virtuelle du capteur BMP180*

Le brochage de ce capteur est montré pratiquement sur la figure II.7 et l'affichage de nos grandeurs mesurées « pression atmosphérique, température et altitude » sont montrées sur le monteur série de l'IDE de l'Arduino sur la figure II.8.

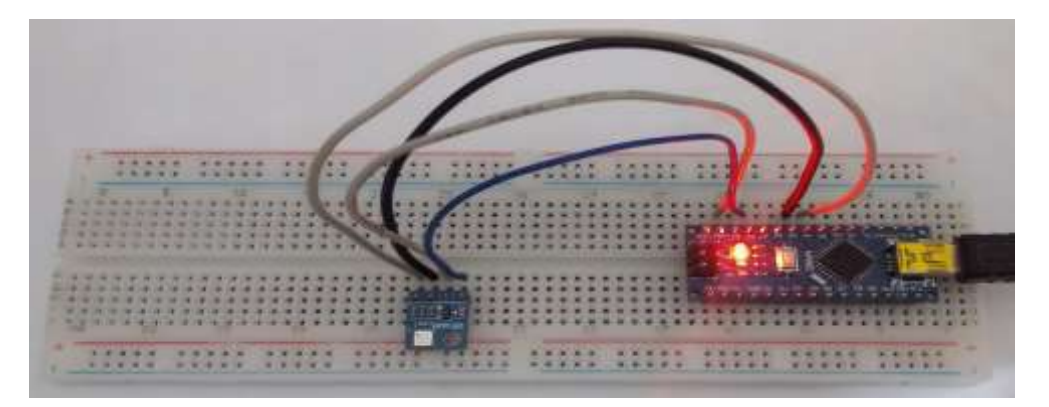

*Figure* Ⅱ*.7 Brochage du capteur BMP180*

| COM8                                                     |                                            | с | ×            |
|----------------------------------------------------------|--------------------------------------------|---|--------------|
| $\mathbf{I}$                                             |                                            |   | Send         |
| $P$ ressure = 99530 Pa                                   |                                            |   |              |
| Real altitude = $149.52$ meters                          |                                            |   |              |
| Temperature = $22.20 \text{ yC}$                         |                                            |   |              |
| Pressure = $99541$ Pa                                    |                                            |   |              |
| Real altitude = $148.93$ meters                          |                                            |   |              |
| Temperature = 22.20 $\times$ C                           |                                            |   |              |
| $P$ ressure = 99542 $Pa$                                 |                                            |   |              |
| Real altitude = 149.94 meters                            |                                            |   |              |
| Temperature = 22.20 *C                                   |                                            |   |              |
| $Preparticle = 99845$ Pa                                 |                                            |   |              |
| Real altitude = $149.60$ meters                          |                                            |   |              |
| Temperature = 22.20 $\sqrt{C}$                           |                                            |   |              |
| Pressure = 99544 $Pa$<br>Perusia Kalanggung meneripatkan |                                            |   |              |
| Real altitude = 149.18 meters                            |                                            |   |              |
| Temperature = 22.20 $\times$ C                           |                                            |   |              |
| Pressure = 99552 Pa                                      |                                            |   |              |
| Real altitude = 145.54 meters                            |                                            |   |              |
| Temperature = $22.20$ *C                                 |                                            |   |              |
| Pressure = $99847$ Pa                                    |                                            |   |              |
| Real altitude = 148.93 meters                            |                                            |   |              |
| Temperature = 22.20 $\times$                             |                                            |   |              |
| Pressure = 99550 Pa                                      |                                            |   |              |
| Real altitude = 149.35 meters                            |                                            |   |              |
| Temperature = $22.20$ *C                                 |                                            |   |              |
| Pressure = $99549$ Pa                                    |                                            |   |              |
| Real altitude = $149.15$ meters                          |                                            |   |              |
| Temperature = $22.20$ *C                                 |                                            |   |              |
| Pressure =                                               |                                            |   |              |
| Autoscroll Show timestamp                                | Newline<br><b>V600 baud</b><br>u<br>$\sim$ |   | Clear output |

*Figure* Ⅱ*.8 Les trois grandeurs mesurées par BMP180 sur le port série du moniteur IDE de l'Arduino*

#### **II.4.2.2 Capteur DHT 11**

Le rôle du capteur DHT11 dans notre application est de mesurer le rapport entre la quantité réelle de la vapeur d'eau présente dans l'air et la quantité maximale de vapeur d'eau que l'air peut contenir à une température donnée. Le DHT11 est un capteur numérique conçu de deux éléments de détection « élément de détection d'humidité et un NTC (thermistance) ». [17]

L'élément de détection d'humidité se compose de deux électrodes avec un substrat de rétention d'humidité entre les deux. Le DHT11 mesure la résistance entre les électrodes qui change en fonction de la quantité d'humidité dans l'air.

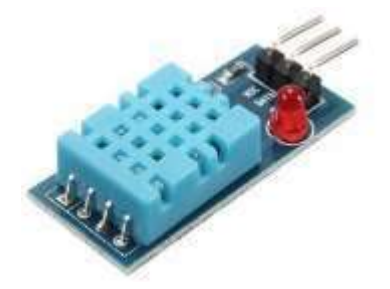

*Figure II.9 Boitier du capteur DHT11*

- 21 -

À la face de l'arrière du DHT11, un petit circuit intégré de mesure traite le signal analogique et stocke les coefficients d'étalonnage afin d'effectuer la conversion analogiquenumérique.

Les principales caractéristiques de ce capteur utilisé comme mini deuxième application de ce travail sont illustrées comme suit :

- Tension de fonctionnement : 3,3 à 5,5 Volts ;
- Courant de fonctionnement mesure :  $0,3$  mA, veille:  $60 \mu A$ ;
- Plage de mesure d'humidité 5 à 95% d'humidité relative  $\pm$  5% Précision de température :  $\pm 2^{\circ}$ C:
- Précision de l'humidité :  $\pm$ 5%RH ;
- Résolution : 1 :
- Stabilité à long terme :  $+/- 1\%$  par an ;
- Plage de mesure de température : -20 à 60  $\degree$  C  $\pm$  2  $\degree$  C :
- Protocole de communication : 1 fil ;
- Période d'échantillonnage : > 2 seconds ;
- Dimensions du corps :  $15,5 \times 12 \times 5,5 \text{ mm}$ ;
- Pin dimensions : Longueur de 8 mm, espacement de 2,54 mm ;

Le brochage de ce composant est illustré sur la figure II.9 où la PIN de référence « DATA » est branchée sur la PIN D<sup>2</sup> de la carte Arduino Nono.

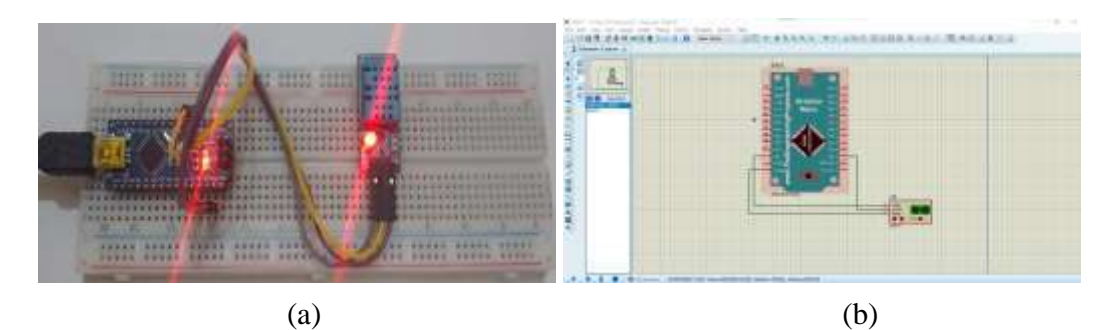

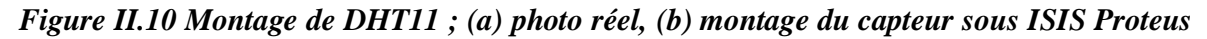

La figure ci-dessous présente les deux grandeurs mesurées « température et humidité » sur le moniteur série de l'IDE de l'Arduino.

**Chapitre II Conception d'une mini station météorologique**

| COM7                      |                                                |                   | 装据                       | $\times$     |
|---------------------------|------------------------------------------------|-------------------|--------------------------|--------------|
|                           |                                                |                   |                          | Send         |
|                           | Temperature = $31.50$ °C Humidite = $66.00$ %  |                   |                          |              |
|                           | Temperature = $31.50$ °C Humidite = $60.00$ %  |                   |                          |              |
|                           | Temperature = $31.50$ °C Humidite = $55.00$ %  |                   |                          |              |
|                           | Temperature = $31.50$ °C Humidite = $49.00$ %  |                   |                          |              |
|                           | Temperature = $31.10$ °C Humidite = $41.00$ %  |                   |                          |              |
|                           | Temperature = $31.10$ °C Humidite = $36.00$ %  |                   |                          |              |
|                           | Temperature = $31.10$ °C Humidite = $34.00$ %  |                   |                          |              |
|                           | Temperature = $31.10$ °C Humidite = $32.00$ \$ |                   |                          |              |
| Autoscroll Show timestamp |                                                | $\sim$<br>Newline | 9600 baud<br>$\ddotmark$ | Clear output |

*Figure II.11 Les grandeurs mesurées sur le port série du moniteur de l'IDE de l'Arduino*

#### **II.4.2.3 Capteur BH1750**

Le BH1750FVI est un capteur numérique désigné à mesurer l'intensité de la lumière quelque soit sa nature « éclairage, éclairement solaire etc. ». [7, 18] Il utilise le bus de transfert I <sup>2</sup>C. Ce module est le plus approprié pour obtenir les données de lumière ambiantes. Il est possible de détecter facilement une gamme large à haute résolution (1 - 65535 lx). La figure cidessous montre les deux faces du module capteur de luminosité avec une identification de ses PINs:

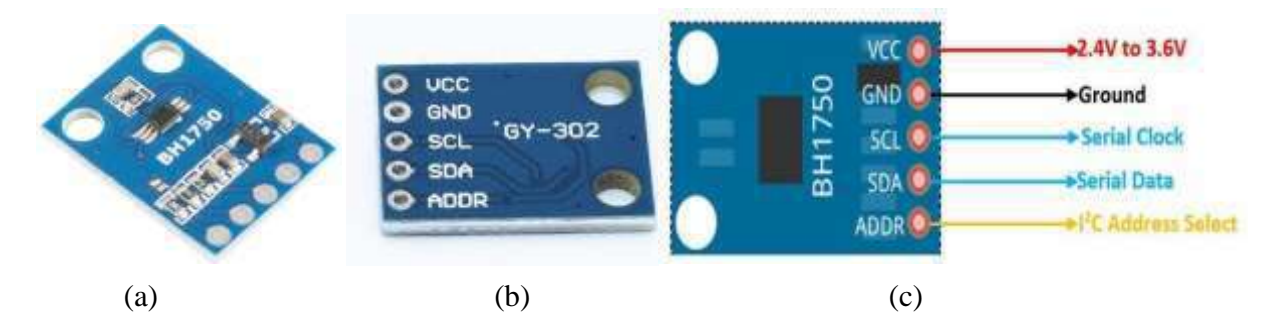

*Figure II.12 Photo descriptive du module BH1750 ; (a) face top (b), face bord, (c) identification des PINs*

Le protocole I<sup>2</sup>C est utilisé pour communiquer avec le noyau de la carte Arduino Nano, avec une horloge « SCL » de fréquence 400KHz. Le BH1750 possède sa propre bibliothèque dont on peut l'utiliser selon trois modes de mesure :

- 1) H-résolution avec une sensibilité 0,5 lux ;
- 2) H-résolution avec sensibilité 1 lux ;

3) L-résolution avec sensibilité 4 lux.

Sur la broche ADDR, on peut sélectionner l'adresse de notre capteur s'il y'à un conflit d'adressage on suit l'état de la broche ADDR. Cette dernière est liée à la masse GND d'où l'adresse sera «  $0 \times 23$  » si ADDR est liée à V<sub>CC</sub> l'adresse sera  $0 \times 5C$ .

Ce capteur a certains caractéristiques qui le rendent populaire dans le monde de la lumière tels que :

- Eclairement lumineux au convertisseur numérique ;
- Gamme large et haute résolution. (1 65535 lx) ;
- Faible courant de puissance vers le bas de la fonction ;
- Tension d'alimentation : il est favorable d'utiliser 3,3 Volts pour communiquer avec;
- 50/60 Hz lumière reject-fonction de bruit ;
- I<sup>2</sup>C bus Interface (f / s Mode Support);
- Aucun besoin des pièces externes ;
- Il est possible de sélectionner 2 types I <sup>2</sup>C esclave-Address ;
- Il est possible de détecter comme « minimum 0,11 lx et maximum 100000 lx à l'aide de cette fonction.

Puisque le capteur BH1750 n'a pas été ajouté aux packages de ISIS Proteus comme libraires, nous nous sommes passés directement à la réalisation pratique réelle en surveillant le port série sur le monteur de l'IDE de l'Arduino comme il est présenté sur la figure qui suit :

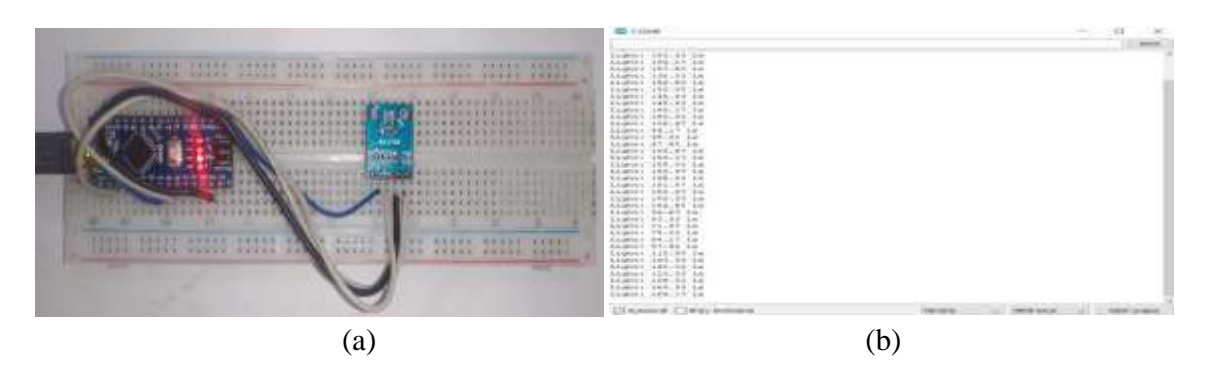

*Figure II.13 Le capteur BH1750 en pratique ; (a) photo réelle du montage, (b) les mesures de la luminosité sur le moniteur série de l'IDE de l'Arduino*

#### **II.4.3 Sous réalisation de sauvegarde d'informations**

La dernière phase de notre réalisation globale tourne au tour d'une application de sauvegarde des données de toutes les grandeurs citées précédemment. Les informations doivent être enregistrées après leurs récoltes directement dons une carte mémoire externe. Pour cela, nous avons sélectionné un module d'adaptation SD pour carte arduino. Le module micro SD utilisé a pour but de stocker toutes nos mesures dans un fichier Excel sous une extension « .csv ».

Le module (adaptateur de carte Micro-SD) montré sur la figure II.14 est un module lecteur de carte Micro SD ; il fonctionne à travers l'interface SPI via le pilote de système de fichiers.

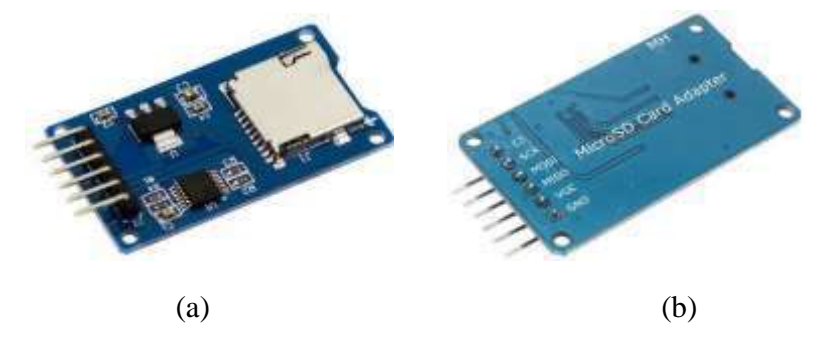

*Figure II.14 L'adaptateur de carte Micro-SD ; (a) face top, face bord*

L'interfaçage de ce module avec la carte Arduino Nano se fait au total avec six broches (GND,  $V_{CC}$ , MISO, MOSI, SCK, CS) en réalisant les connexions suivantes « GND à la masse de la carte Arduino Nano,  $V_{CC}$  est l'alimentation, MISO, MOSI, SCK sont sur les broches d'entrées digitales 11, 12 et 13 et le bus SPI (CS) qui présente la sélection de l'activation du signal est sur la broche entrée digitale 4. La figure II.15 nous montre ce brochage en pratique.

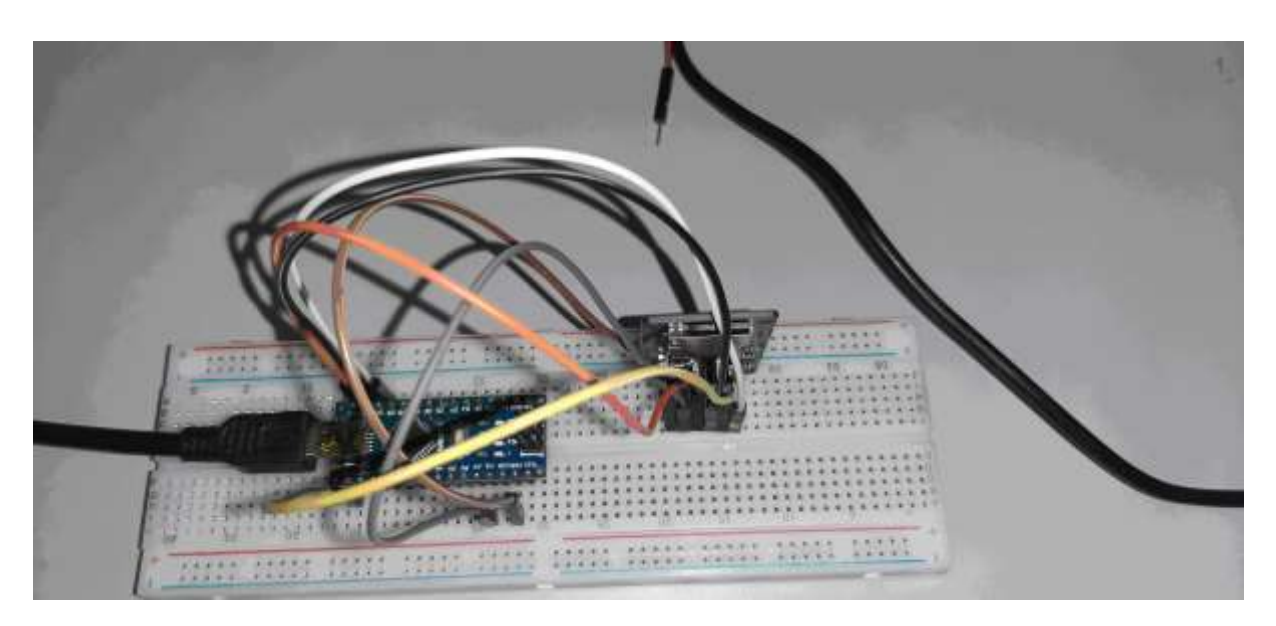

*Figure II.15 Brochage de l'adaptateur de carte Micro-SD avec l'Arduino Nano*

La figure II.16 nous montre la simulation virtuelle sous l'environnement ISIS de l'adaptateur de la carte Micro-SD ainsi que des messages envoyés par le microcontrôleur Atmel pour une identification de l'existence d'une carte SD dans ce module.

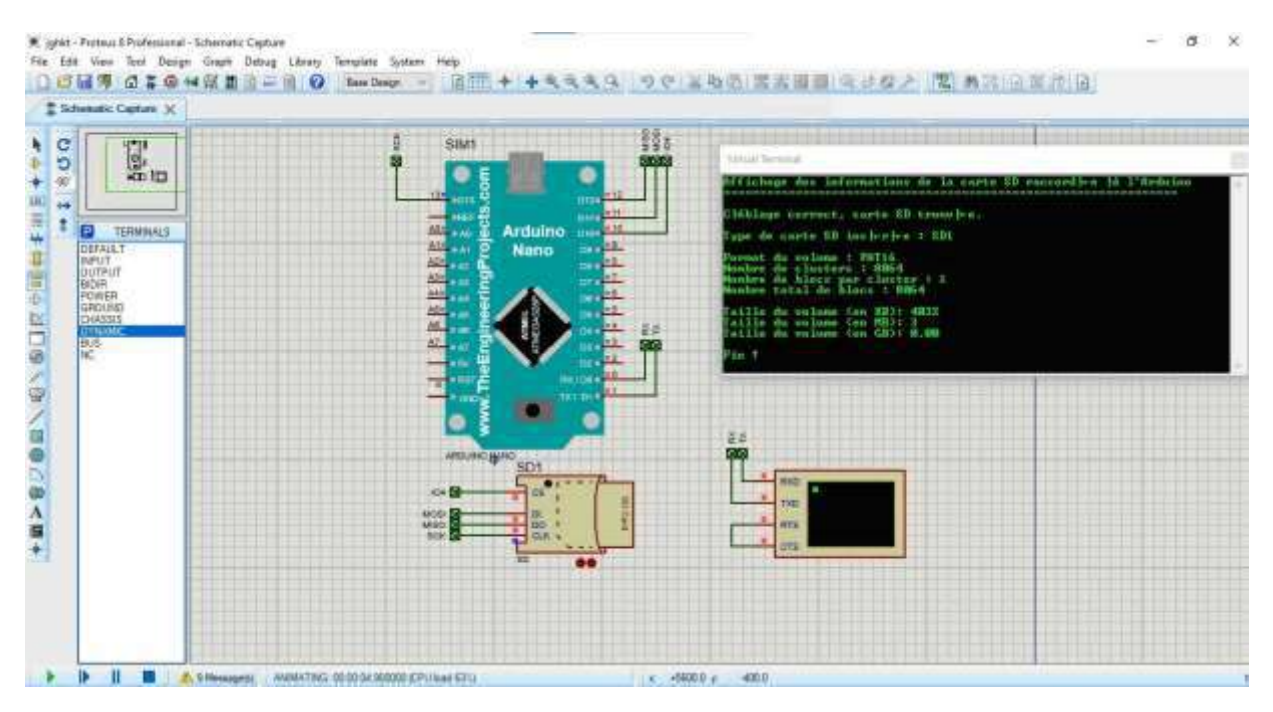

*Figure II.16 Détection de la carte mémoire SD sous ISIS Proteus par l'adaptateur de la carte Micro-SD utilisée*

Dans la pratique, La photo montrée sur la figure II.17 confirme les mêmes messages émis par la carte Arduino sur la figure précédente du port série du moniteur série du l'IDE (voir annexe).

```
COM7
                                                                                       口
                                                                                              \timesSend
Affichage des informations de la carte SD raccordée à l'Arduino
Câblage correct, carte SD trouvée.
Type de carte SD insérée : SDHC
Format du volume : FAT32
Nombre de clusters : 122208
Nombre de blocs par cluster : 64
Nombre total de blocs : 7821312
Taille du volume (en KB): 3910656
Taille du volume (en MB): 3819
Taille du volume (en GB): 3.73
```
#### *Figure II.17 Messages émis sur le moniteur série de l'IDE de l'Arduino*

#### **II.5 Réalisation globale**

La philosophie suivie pour réaliser une mini station métrologique locale réside dans le critère de choix des capteurs utilisés. Nous avons sélectionné les grandeurs les plus influentes et les plus remarquables comme grandeurs à suivre.

Le dispositif réalisé présente une carte électrique à multi-capteurs qui gère automatiquement cinq grandeurs à la fois « température, pression atmosphérique, altitude, humidité et intensité de lumière ». Il possède une interface d'affichage sur deux écrans pour l'afficheur LCD 16×4 et une autre interface d'affichage réservée pour des extensions série « USB, Bluetooth, DB9, etc. ».

Au moment de la récolte d'informations qui sont affichées sur les deux types d'interfaçage, toutes nos mesures sont sauvegardées automatiquement dans la carte SD dans un fichier Excel. Les figures qui suivent montrent respectivement les photos de la réalisation virtuelle et la réalisation pratique de notre mini station météorologique ainsi que sa réponse sur le port série du moniteur IDE de l'Arduino.

**Chapitre II Conception d'une mini station météorologique**

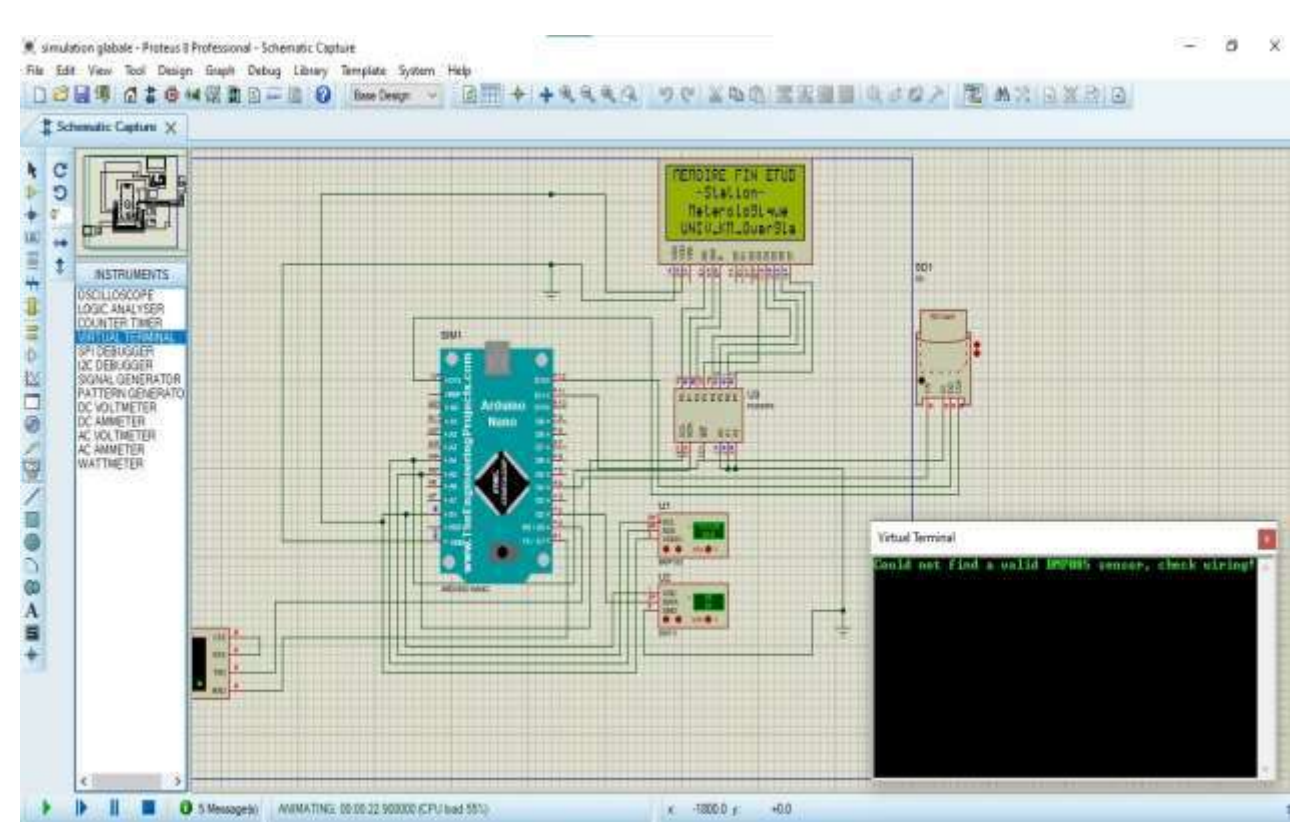

*Figure II.18 Réalisation virtuelle d'une mini station météorologique*

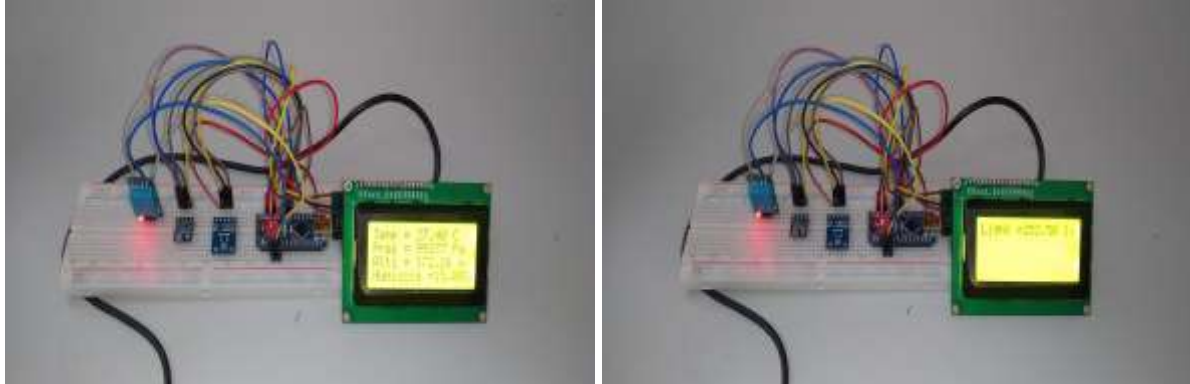

*Figure II.19 Réalisation pratique de notre mini station météorologique ; (a) écran un, (b) écran deux*

| COM8                                         | $\Box$                                                           | $>\,$        |
|----------------------------------------------|------------------------------------------------------------------|--------------|
|                                              |                                                                  | Bend         |
| Light: 97.50 1x                              |                                                                  |              |
| Humidity: 31.00                              |                                                                  |              |
| Temperature = $27.50$ <sup>*C</sup>          |                                                                  |              |
| $P$ ressure = 99405 Pa                       |                                                                  |              |
| Real altitude = 160.93 meters                |                                                                  |              |
| Light: 97.80 LM                              |                                                                  |              |
| Humidity: 29.00                              |                                                                  |              |
| Temperature = $27.00$ *C                     |                                                                  |              |
| $P$ reasure = 99406 Pa                       |                                                                  |              |
| Real altitude = 160.93 meters                |                                                                  |              |
| Light: 96.33 1x                              |                                                                  |              |
| Humidiny: 28.00                              |                                                                  |              |
| Temperature = $27.70 - C$                    |                                                                  |              |
| Pressure = 99409 Pa.<br><b>MARINER STATE</b> |                                                                  |              |
| Real altitude - 160.93 meters                |                                                                  |              |
| Light: 99.17 im                              |                                                                  |              |
| Humidity: 27.00                              |                                                                  |              |
| Temperature = $27.60$ $\times$ C             |                                                                  |              |
| $P$ ressure = 99409 $P$ a                    |                                                                  |              |
| Real altitude = 161.18 meters                |                                                                  |              |
| Light: 99.17 1x                              |                                                                  |              |
| Humidity: 27.00                              |                                                                  |              |
| Temperature = 27.80 *C                       |                                                                  |              |
| Pressure = 99407 Fa                          |                                                                  |              |
| Real altitude = 160.50 meters                |                                                                  |              |
| Light: 99.17 1x                              |                                                                  |              |
| Humidity: 24.00                              |                                                                  |              |
| Temperature = $27,90$ $\pm$ C                |                                                                  |              |
| $P$ reasure = 99413 $P$ a                    |                                                                  |              |
| Real altitude = 160.76 meters                |                                                                  |              |
| Light: 99.17 1x                              |                                                                  |              |
| Humidity: 24.00                              |                                                                  |              |
| Temperature = $27.90$ *C                     |                                                                  |              |
| $P$ ressure = 99416 Pa<br>986. sanggawan     |                                                                  |              |
| Real altitude = 159.63 meters                |                                                                  |              |
| Light: 98.33 1x                              |                                                                  |              |
| Humidity: 20.00                              |                                                                  |              |
| Autoscroll   Show timestamp                  | <b>Newline</b><br>9600 baud<br>Note:<br><b>Harry Corporation</b> | Clear output |

*Figure II.20 L'affichage des grandeurs mesurées sur le moniteur série de l'IDE de l'Arduino*

### **II.6 Conclusion**

Durant le second chapitre, nous avons étudié les différentes répartitions qui forment notre dispositif membre par membre pour simplifier la réalisation globale. Tous les éléments de cette réalisation sont sélectionnés avec précision afin d'aboutir à une carte électrique plus optimisée que possible et qui gère des mesures automatisées ainsi qu'une sauvegarde des données en temps réel. Pour achever ce travail, le chapitre qui suit a pour but de présenter la partie soft de cette application.

# Chapitre III

# **Description et analyse de**

## **programme**

#### **III.1 Introduction**

Dans le troisième chapitre, on va présenter les différents organigrammes qui organisent schématiquement les différents sous programmes réalisés sous l'IDE de l'Arduino. Nous procédons ensuite à une présentation graphique du programme principal avec une explication de toutes ses étapes. Nous terminons par une la mise en œuvre réelle de la création d'un fichier Excel sous l'extension « .csv » qui porte toutes les grandeurs récoltées lors du test.

La programmation et compilation du programme de ce type de microcontrôleur se font dans un même environnement graphique ainsi que le transfert du code hexadécimal ; pour cela, nous devons passer par les étapes suivantes :

- Organiser un algorithme ;
- Sélectionner un langage de programmation par exemple  $(C++)$ :
- Choix du logiciel (IDE de l'Arduino) ;
- Charger l'Arduino par son code HEX à travers une liaison mini USB.

#### **III.2 Langage de programmation**

Le langage de programmation Arduino utilisé est très ressemblant au  $C + \mathcal{H}$ , un langage très répandu dans le monde informatique. Tous les concepts de base restent presque les mêmes, c'est tout juste une question d'apprendre à travailler avec un autre dialecte. Lors de l'écriture du code pour l'Arduino les qualités adéquates sont très importantes ; de là nous avons besoin de langages de programmation robustes, puissants, stables et rapides comme «  $C$  et  $C ++$  » étant de bons choix cela sous une enveloppe nommée IDE de l'Arduino.

La syntaxe de cet environnement de programmation présente l'ensemble des règles d'écriture liées à ce langage où on va voir dans ce chapitre les règles régissant l'écriture du notre programme sous cette IDE de l'Arduino.

#### **III.3 Présentation de l'organigramme**

Un organigramme présente une représentation schématique des liens et des relations fonctionnelles et conceptuelles qui existent entre nos éléments et nos capteurs ainsi que les variables d'un programme pour but de mettre en relief sa structure organisationnelle.

Pour simplifier la présentation de notre paragramme schématiquement nous avons préféré de le décomposer en trois sous organigrammes dont chaque capteur utilisé doit être illustré par son propre organigramme.

- 1- Organigramme pour le BMP180 ;
- 2- Organigramme pour le DHT11 ;
- 3- Organigramme pour le BH1750.

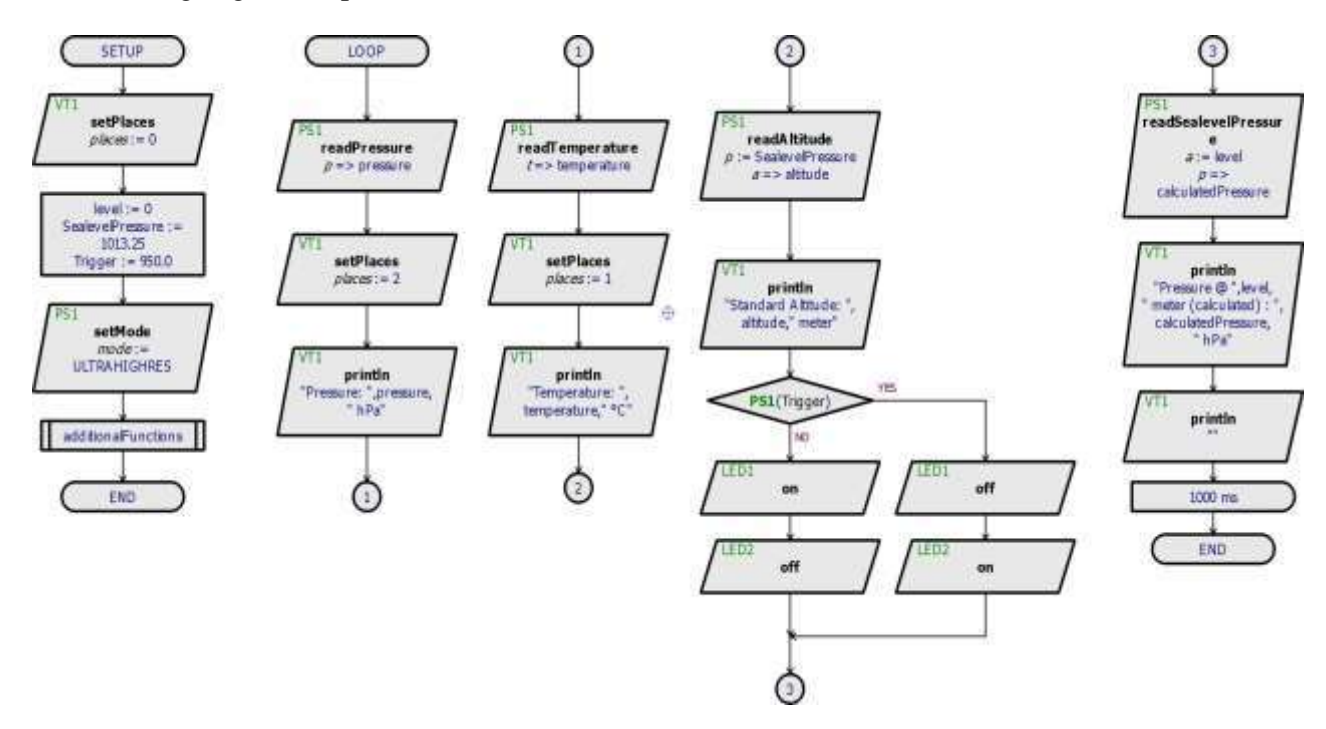

*Figure III.1 Organigramme de mesure de « pression atmosphérique, température et altitude »*

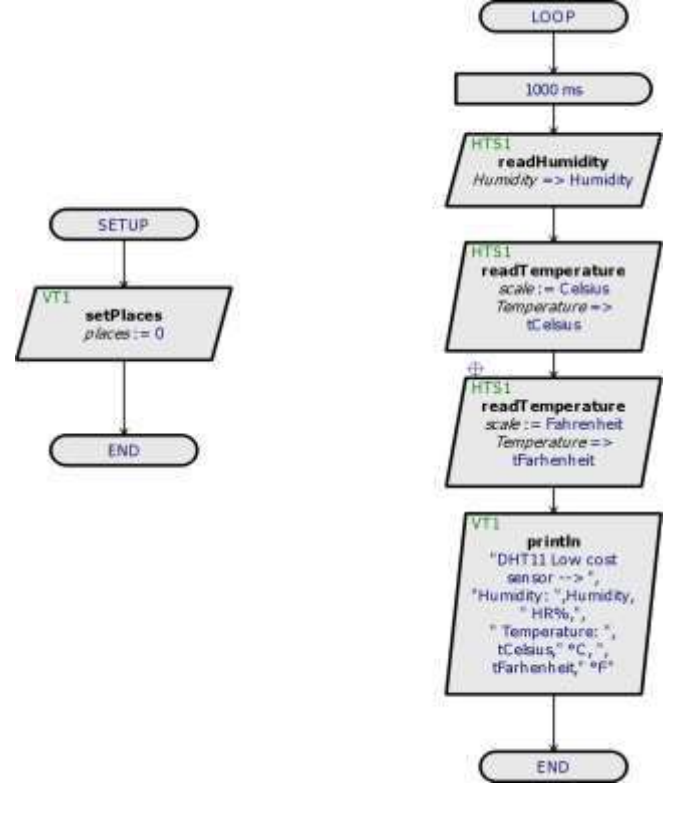

*Figure III.2 Organigramme de mesure de l'humidité*

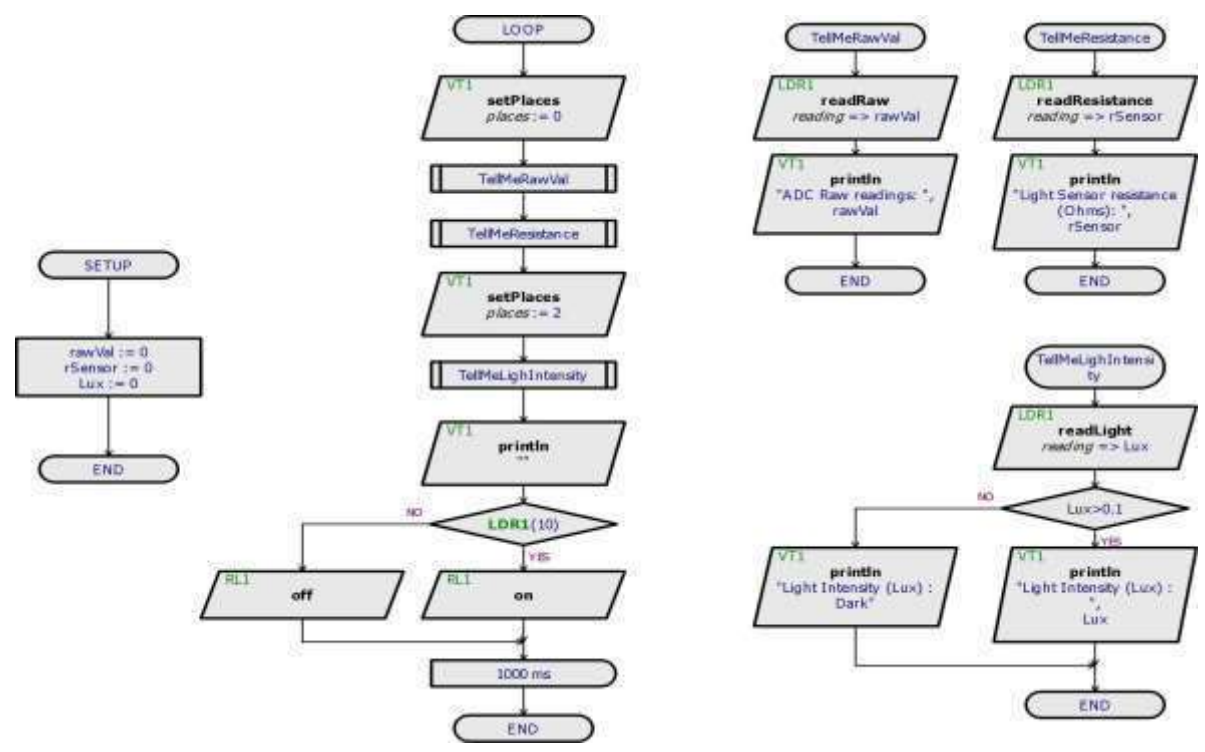

*Figure III.3 Organigramme de mesure de l'intensité de la lumière*

Ces organigrammes résument toutes les procédures individuellement pour cinq grandeurs choisies pour notre mini station météorologique.

#### **III.4 Présentation du programme**

Le programme réalisé pour faire fonctionner notre dispositif n'est au moins qu'une association de quelques codes source libre comme des exemples sous les bibliothèques appropriées à nos capteurs utilisés.

Afin de faciliter l'explication de notre programme principal, nous avons favorisé la présentation graphique des trois parties du programme source de cette application :

- La partie de la déclaration des variables, les constantes et librairies.
- La partie de l'initialisation et de la configuration des entrées / sorties : la fonction setup ( ).
- La partie principale qui s'exécute en boucle fermée : la fonction loop ( ).

La figure III.4 présente une capture d'écran de la première étape du programme qui est la zone de la déclaration où on trouve toutes les librairies associées à nos capteurs utilisés sous l'environnement l'IDE de l'Arduino ;

Cette déclaration contient l'appel de quelques bibliothèques tels que :

La bibliothèque « WIRE » qui permet de communiquer sur la liaison I<sup>2</sup>C lorsqu'il s'agit d'un adressage sur ligne des données SDA et SCL suivi par la déclaration de librairies du BMP180 par la catégorie BMP085 où cette dernière a besoin d'une initialisation d'un paramètre « seaLevelPressure\_hPa » par le chiffre 129 dans notre cas.

On doit aussi déclarer le capteur de l'humidité DHT en le spécialisant par l'identification 11 sur la PIN digitale numéro 2.

Sur la figure III.4 les lignes 6 et 7 présentent respectivement la déclaration de l'adaptateur mini-SD utilisé et l'appel du bus SPI avec une confirmation d'adressage sur la ligne 14 par l'affectation CS de la PIN numéro 4 ainsi que la création d'un fichier « mySensorData » qui présente l'objet de données dans lequel nous écrivons nos données comme un fichier journal.

Sur la ligne 9 la déclaration de l'interfaçage du l'LCD 16×4 est mentionnée avec une spécification de type d'afficheur sur la ligne 16 ainsi que le protocole suivi.

En ce qui concerne le capteur de l'intensité de la lumière on remarque une déclaration appropriée du capteur utilisé sur la ligne 4.

La majorité des éléments qui rentrent dans la conception de cette mini station météorologique communiquent sur le port I<sup>2</sup>C donc un brochage sur les deux PINs « SDA et SCL ».

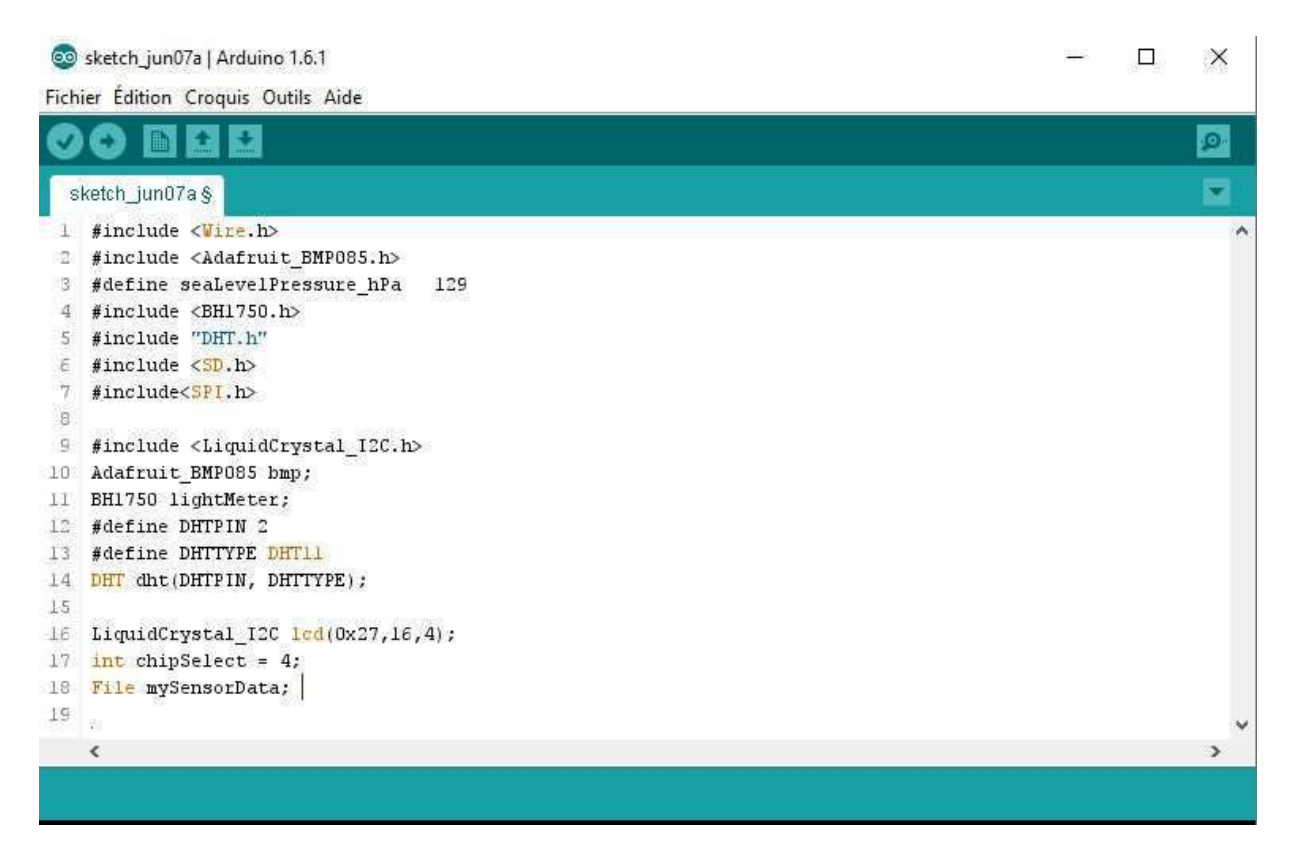

#### *Figure III.4 Les librairies utilisées et la déclaration des variables*

Sur la figure qui suit, la seconde étape est dite phase d'initialisation. Cette étape de la programmation contient la fonction « setup » où elle est appelée une seule fois lorsque le programme commence ou le bouton de « reset » sera actionné. C'est pourquoi, c'est dans cette fonction que l'on va écrire le code qui doit être exécuté qu'une seule fois et où on trouve la mise en place des différentes sorties et quelques autres réglages d'affichage de démarrage ou accueil. On trouve dans cette boucle de démarrage plusieurs initialisations :

- Initialisation de la communication série à la vitesse 9600 bauds ;
- Initialisation du BH1750;
- Initialisation de l'afficheur LCD 20×4 ;
- Initialisation du lecteur de carte SD ;
- L'envoie d'un message de démarrage qui dure 6 secondes sur les quatre lignes;
- Confirmer la présence du capteur BMP180 avec un message d'alerte si ce n'est pas le cas;

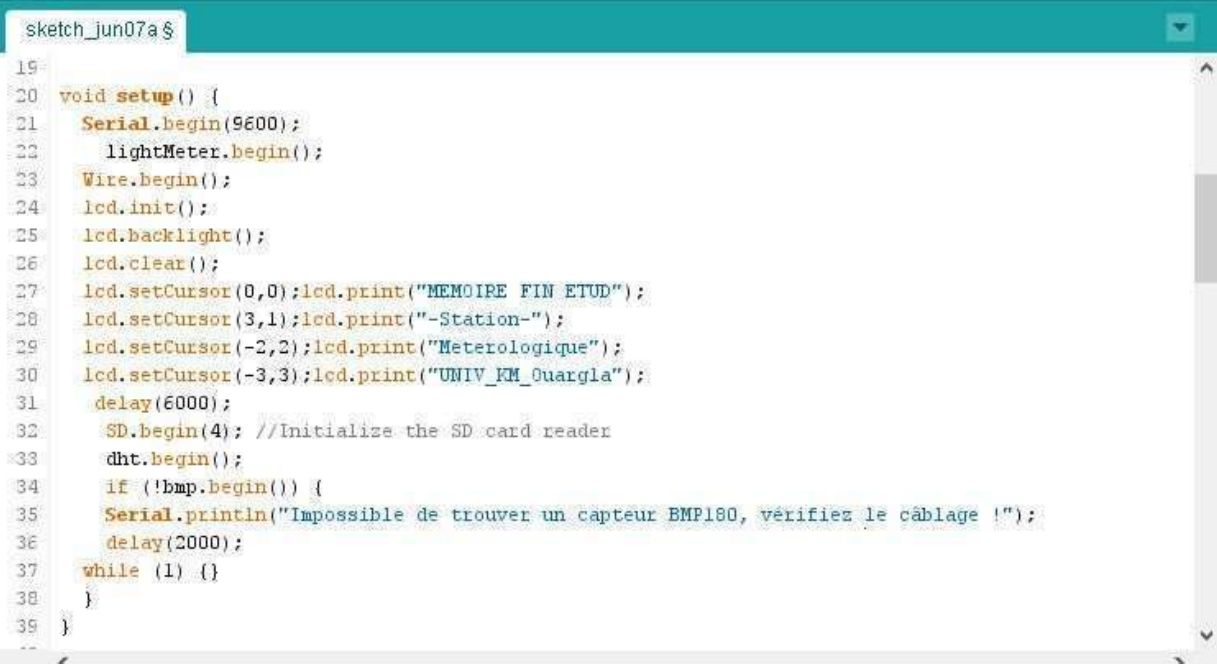

### *Figure III.5 Illustration de la fonction « setup »*

Dans la dernière partie de la présentation du programme comme il est montré sur la figure III.6 et III.7 on trouve la fonction « loop » où on va écrire le contenu du programme. Il faut savoir que cette fonction est appelée en permanence, c'est-à-dire qu'elle est exécutée dans une boucle fermée répétitive. On parle de boucle infinie.

Sur la figure III.6, nous avons réalisé une démarche d'affichage « caractère (texte) de grandeur, sa valeur mesurée et son unité » pour les cinq grandeurs sur le port série du moniteur de l'IDE de l'Arduino afin qu'il soit apte à fonctionner avec une autre communication « Bluetooth, DB9, USB, réseaux, etc. ».

**Chapitre III Description et analyse de programme**

```
Ψ
sketch_jun07a§
40
                                                                                                        ۸
41 void loop () {
       float lux = lightMeter.readLightLevel();
42
43
       float h = dht. readHumidity();
44
       Serial.print("Temperature = ");
45
       Serial.print(bmp.readTemperature());
46
47
       Serial.println("*C");
48\,Serial.print("Pressure = ");
49
50
       Serial.print(bmp.readPressure());
51Serial.println(" Pa");
5253
       Serial.print("Real altitude = ");
54
       Serial.print(bmp.readAltitude(seaLevelPressure_hPa * 100));
       Serial.println(" meters");
55
56
57
       Serial.print("Light = ");
        Serial.print(lux);
58
59
        Serial.println(" 1x");
60Serial.print(F("Humidity = "));
6162Serial.print(h);
\epsilon
```
#### *Figure III.6 Partie d'affichage de nos grandeurs sur le port série*

Sur la figure qui suit une partie de la boucle « loop » montre une autre condition de fonctionnement qu'est, l'existence de la carte mémoire sur le support adaptateur SD précisément sur la ligne 65.

```
sketch_jun07a§
                                                                                                       \overline{\phantom{0}}63
64 mySensorData = SD. open("station.csv", FILE_WRITE);
65 if (mySensorData) {
66delay(1000);
67mySensorData.print(bmp.readTemperature());
68
         mySensorData.print(",");
69
         mySensorData.print(bmp.readPressure());
70
         mySensorData.print(",");
71
         mySensorData.print(bmp.readAltitude(seaLevelPressure hPa * 100));
72
         mySensorData.print(",");
73
         mySensorData.print(h);
74
         mySensorData.print(",");
75mySensorData.println(lux);
76
          mySensorData.close();
77.
```
*Figure III.7 Zone destinée à la sauvegarde des données dans la boucle « loop »*

Sur la ligne 64, on voit l'instruction de la création d'un fichier de format Excel sous l'extension « .csv ». le caractère « , » présente sous l'environnement IDE de l'Arduino le saut vers une autre cellule du fichier Excel « colonne » donc pour cinq grandeurs nous avons besoin de quatre caractères « , » précédés par instruction « print » sur la même ligne et afin d'incrémenter la ligne, on écrit la syntaxe « println ».

Pour la figure III.8, elle est dessinée à une série de commandes et instructions responsables de l'affichage sur LCD pour les différentes grandeurs « température avec l'abréviation (Temp), la pression atmosphérique avec l'abréviation (Pres), altitude par l'abréviation (Altu) et l'humidité par le texte (Humidite) » ces quatre grandeurs présentent les grandeurs à afficher sur le premier écran.

Sur la ligne 96 le programme exécute une instruction de nettoyage de l'écran afin d'afficher la cinquième grandeur qu'est l'intensité de la lumière « abréviation (Light) » d'une part et libère le bus I <sup>2</sup>C d'un conflit d'adressage d'une autre part.

On note que toutes nos variables sont locales et la grandeur température peut <sup>ê</sup>tre mesurée avec deux capteurs le DHT11 et le BMP180 mais on <sup>a</sup> choisi les mesures données par le BMP180 de part sa précision.

|         |            | sketch_jun07a §                                          | ×,            |
|---------|------------|----------------------------------------------------------|---------------|
| 78.     |            | lcd.clear();                                             |               |
| 79      |            | lod.setCursor(0, 0);                                     |               |
| 80      |            | $1cd.print("Temp = ");$                                  |               |
| 81      |            | lcd.print(bmp.readTemperature());                        |               |
| 82      |            | lcd.print("C");                                          |               |
| 83      |            | lod.setCursor(0, 1);                                     |               |
| 84      |            | $1cd.print("Press = ");$                                 |               |
| 85      |            | lod.print(bmp.readPressure());                           |               |
| BE      |            | lod.print(" Pa");                                        |               |
| 87      |            | $1cd. setCutsor(-4, 2);$                                 |               |
| 88      |            | $1cd.print("Altu = ");$                                  |               |
| 89      |            | lcd.print(bmp.readAltitude(seaLevelPressure hPa * 100)); |               |
| 90      |            | lcd.print(" m");                                         |               |
| 91      |            | $1cd. setCursoE(-4, 3);$                                 |               |
| $92 -$  |            | $lcd.print(F("Humidite ="))$ ;                           |               |
| 93      |            | led. print (h) ;                                         |               |
| 94      |            | $lcd.print("`")$ ;                                       |               |
| 95      |            | delay(2000);                                             |               |
| 96      |            | lcd.clear();                                             |               |
| 97      |            | led.setCursor(0, 0);                                     |               |
| 98      |            | lod.print("Light =");                                    |               |
| 99      |            | icd.print(lux);                                          |               |
| 100     |            | lcd.print("lx");                                         |               |
| 101     |            | $Serial.println()$ ;                                     |               |
| 102     |            | delay(2000);                                             |               |
| $103 +$ |            |                                                          |               |
| 104     |            |                                                          |               |
|         |            |                                                          |               |
|         |            |                                                          |               |
|         | $\epsilon$ |                                                          | $\rightarrow$ |
|         |            |                                                          |               |
|         |            |                                                          |               |
|         |            |                                                          |               |
|         |            |                                                          |               |
|         |            |                                                          |               |
| 69      |            | Arduino Nano, ATmega328 on COM1                          |               |
|         |            |                                                          |               |

*Figure III.8 Zone destinée à l'affichage des grandeurs mesurées sur LDC 16× 4 dans la boucle*

*« loop »*

#### **III.5 Résultats expérimentaux**

Comme mentionné dans le chapitre précédant, on laisse le dispositif réalisé fonctionné pendant presque 20 minutes, les résultats ont été enregistrés automatiquement au moment des mesures afin de trouver un fichier Excel de type « .csv » à la fin de test sur la carte mémoire sous le nom de station.csv comme il est montré sur la figure III.9.

**Chapitre III Description et analyse de programme**

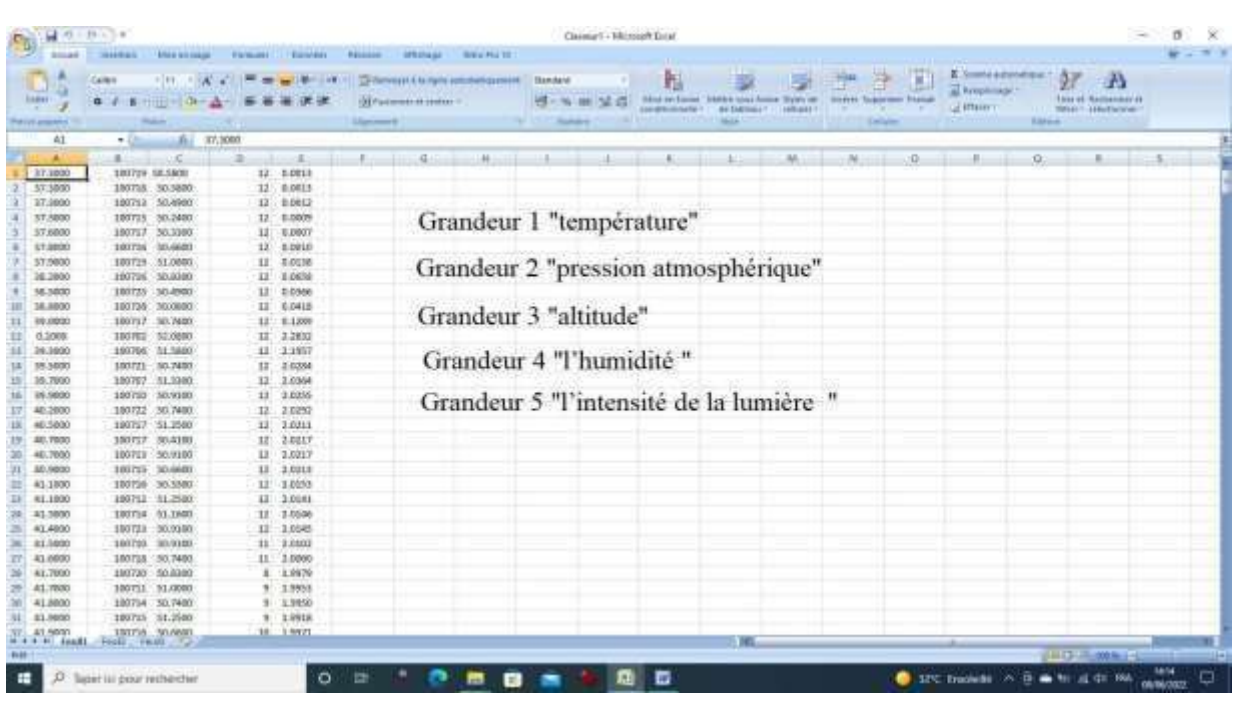

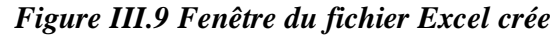

En respectant le pas de mesure à deux secondes comme capacité minimale du composant DHT11, la boucle « loop » s'exécute toutes les deux secondes. Les lignes du fichier Excel enregistrées comme premier test sont de 554 lignes impliquant une durée de sauvegarde de 1105 secondes 18 minutes 27 secondes. Les figures qui suivent présentent toutes les grandeurs mesurées par notre programme graphiquement avec Excel.

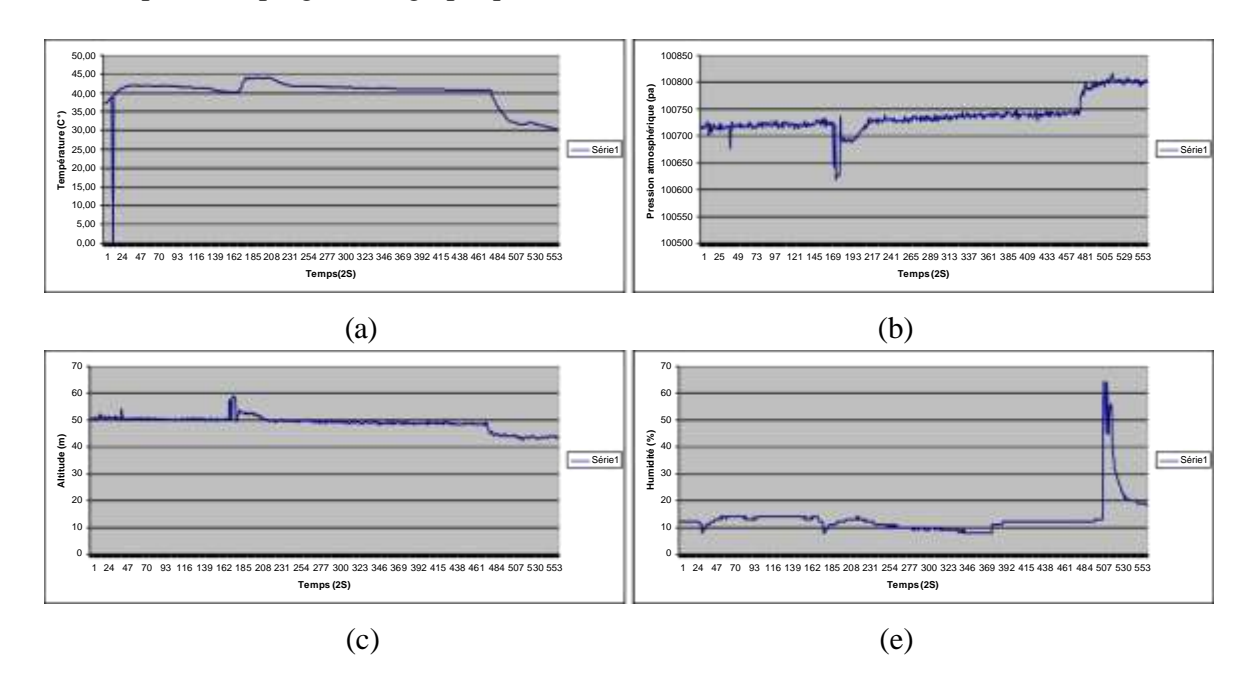

- 39 -

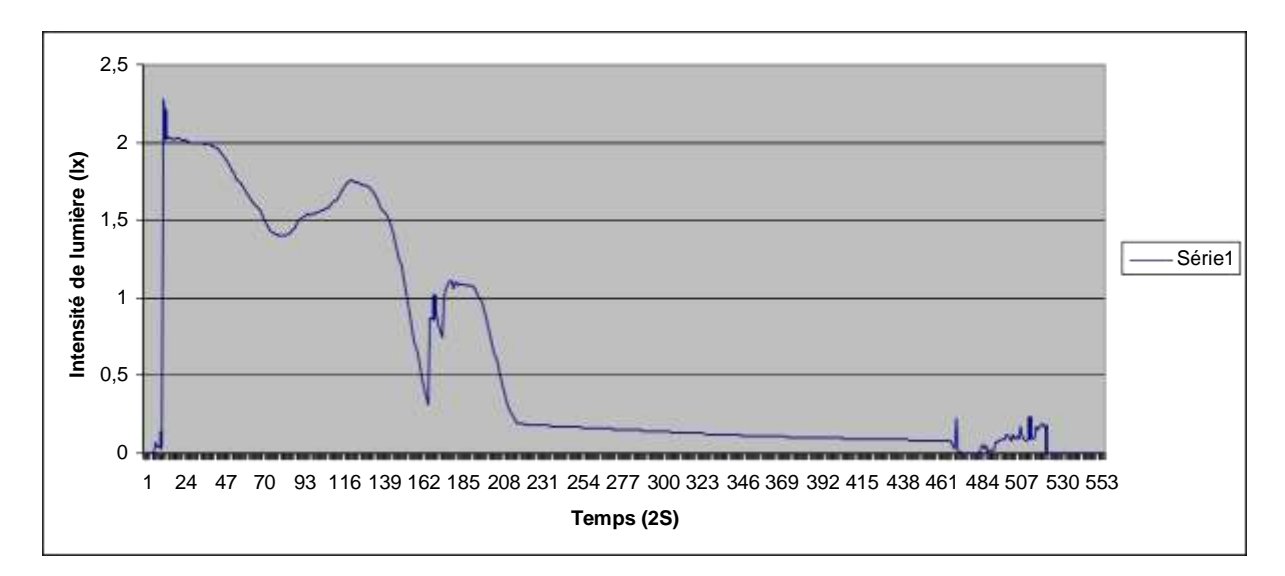

*Figure III.10 La présentation graphique de nos grandeurs en fonction du temps; (a) température, (b) pression atmosphérique, (c) altitude, (d) humidité, (e) intensité de lumière*

Pour la grandeur humidité, nous avons voulu influer sur le capteur DHT11 et suivre toutes fluctuations et cela a été confirmé sur l'allure de la figure III.10 (d). Même chose pour la grandeur de l'intensité de lumière, on a allumé la torche d'un smart-phone afin de voir la réaction du capteurBH1750 et cela a été très clair comme réponse sur la courbe (e) de la figure III.10

Le dispositif réalisé montre une stabilité et une réponse de mesure remarquable selon les différentes figures présentées.

#### **III.6 Conclusion**

Le chapitre III présente la partie soft de notre réalisation pratique où nous avons abordé les différentes étapes de l'association d'un programme principal qui ont été menées pour chaque élément de la carte.

L'objectif de ce chapitre III est de montrer le fonctionnement exact des différents blocs « capteurs et éléments constructeurs » de notre mini station météorologique ainsi que de montrer la possibilité de rassembler le maximum possible d'informations environnementales; donc de créer une base de données prête d'être exploitée et prédire à l'avance des informations sans même les mesurer.

- 40 -

# Conclusion Générale

#### **1 Généralités**

La mesure des grandeurs météorologiques reste fondamentale pour la prévision météorologique. C'est pourquoi il existe un nombre énorme de ces stations dont le rôle est de mesurer la température et l'humidité de l'air, la pression atmosphérique, les précipitations, l'ensoleillement et le vent.

Comme autres objectifs ces stations sont utilisées pour réviser les conditions de déplacements des véhicules, des obstacles météorologiques à la circulation et des dangers. Les informations récoltées sont ensuite employées par des programmes de prévision des exigences routières où elles sont intégrées à d'autres informations issues des prévisions météorologiques etc.

Même dans le domaine énergétique les stations météorologiques interviennent en exploitant les résultats qui aident les exploitants à analyser les endroits adéquat destinés pour les installations photovoltaïques ou et éoliennes et prendre les décisions optimisées.

#### **2 Problèmes rencontrés**

Les majeurs problèmes que nous avons rencontrés lors de notre travail sont :

La disposition d'une station météorologique professionnelle qui nous sert comme référence à nos résultats est introuvable .

Le temps insuffisant pour achever plusieurs tests quotidiennement et d'atteindre de meilleurs résultats par une amplification de la base de données.

#### **3 Perspectives du projet**

Comme perspectives, nous espérons que ce sujet ne s'achèvera pas seulement à cinq grandeurs fondamentales que nous avons déjà étudiées mais s'étendra plus loin par l'emploi des nouveaux capteurs à l'avenir.

Créer et amplifier une base de données pour définir toutes les relations pratiques entre les grandeurs météorologiques en utilisant la prévision d'apprentissage « machine learning (ML) ».

# **Bibliographie**

#### **Bibliographie**

- [1] Chen, S. T., Kuo, C. C., & Yu, P. S. (2009). Historical trends and variability of meteorological droughts in Taiwan/Tendances historiques et variabilité des sécheresses météorologiques à Taiwan. Hydrological sciences journal, 54(3), 430-441.
- [2] Leroux, É., & Beauséjour, M. (2010). Équipe responsable de la préparation de ce document.
- [3] Gauvreau, B., Bonhomme, B., Lefèvre, H., & Lauzin, F. (2006). Un outil expérimental pour l'analyse statistique et la validation des modèles numériques: la Station de Long-Terme du LCPC à Saint-Berthevin (France-53). Congrès Français d'Acoustique 2006.
- [4] Cauteruccio, A., Colli, M., Stagnaro, M., Lanza, L. G., & Vuerich, E. (2021). In-situ Precipitation Measurements. In Springer Handbook of Atmospheric Measurements (pp. 359-400). Springer, Cham.
- [5] Rezoug, M. R., Chenni, R., & Taibi, D. (2019). A New Approach for Optimizing Management of a Real Time Solar Charger Using the Firebase Platform Under Android. Journal of Low Power Electronics and Applications, 9(3), 23.
- [6] Duquenne H.- Altitudes, nivellement, systèmes de référence altimétrique cours au Mastère "Photogrammétrie positionnement mesures de déformations" - ENSG-2008.
- [7] Rezoug, M. R., & Chenni, R. Etude et réalisation d'un système d'orientation et de conversion destiné à optimiser le rendement d'un système photovoltaïque (Doctoral dissertation ).
- [8] Fourme, R. O. G. E. R. (1972). Etude par diffraction X des structures cristallines du furanne à la pression atmosphérique. Acta Crystallographica Section B: Structural Crystallography and Crystal Chemistry, 28(10), 2984-2991.
- [9] Seguin, B., & Gignoux, N. (1974). Etude experimentale de l'influence d'un reseau de brisevent sur le profil vertical de vitesse du vent. Agricultural Meteorology, 13(1), 15-23.
- [10] Manuel des normes d'observations météorologiques de surface (MANOBS) Huitième édition, modification 1, décembre 2021
- [11] Choisnel, E., & Payen, D. (1995). Eléments d'histoire de l'agrométéorologie. La Météorologie.
- [12] Premat, E. (2000). Prise en compte d'effets météorologiques dans une méthode d'éléments finis de frontière (Doctoral dissertation, Lyon, INSA).
- [13] Plamondon, A. P., & Bernier, P. Y. (1980). Modélisation de la coulée de l'érable à sucre (Acer saccharum Marsh.) à partir d'éléments météorologiques. Canadian Journal of Forest Research, 10(2), 152-157.
- [14] Cottenceau, B. (2016). Carte ARDUINO UNO Microcontrôleur ATMega328. Microcontrôleurs EI3 AGI. On, 2017.
- [15] Horan, B. (2013). Driving a Simple Character LCD. In Practical Raspberry Pi (pp. 61-85). Apress, Berkeley, CA.
- [16] Nano, A. KACA HELM OTOMATIS DENGAN SENSOR BMP180 DAN LDR BERBASIS ARDUINO NANO.
- [17] Srivastava, D., Kesarwani, A., & Dubey, S. (2018). Measurement of Temperature and Humidity by using Arduino Tool and DHT11. International Research Journal of Engineering and Technology (IRJET), 5(12), 876-878.
- [18] Suryana, T. (2021). Measuring Light Intensity Using the BH1750 Sensor.

# Annexe

Annexe

### Les Logiciels Utilisés

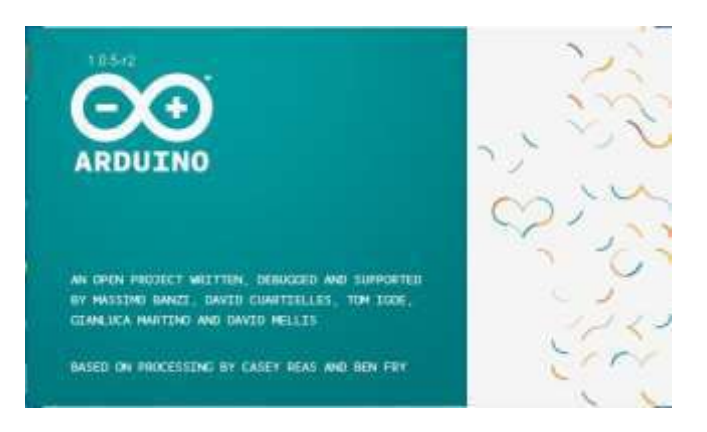

### IDE de l'Arduino : Pour programmer arduino

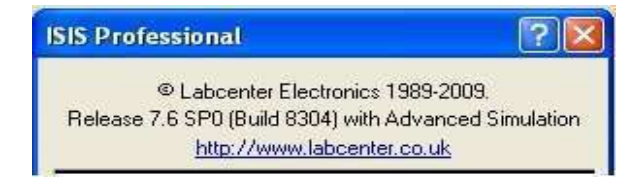

#### ISIS Proteus : Pour la simulation virtuelle de notre carte

Résumé

Dans ce travail, nous avons réalisé un système d'affichage et de gestion de cinq paramètres météorologiques « Température, Humidité, Pression atmosphérique, altitude et intensité de lumière» à l'aide de la technologie d'une carte programmable Arduino Nano.

- Récolter des données en temps réel afin de créer une base de données pour en bénéficier ultérieurement.

- Enregistrer ces grandeurs dans des périodes de référence « jours, mensuels, saisonniers etc.».